# **Tvorba live linuxové distribuce pro práci s LaTeXem Creation of the live Linux distribution aimed at using LaTeX**

Bakalářská práce

**Pavel Jahoda Vedoucí bakalářské práce: Mgr. Jiří Pech, Ph. D. Jihočeská univerzita v Českých Budějovicích Pedagogická fakulta Katedra Informatiky**

**2010**

# **Prohlášení**

Prohlašuji, že svoji bakalářskou práci jsem vypracoval samostatně pouze s použitím pramenů a literatury uvedených v seznamu citované literatury.

Prohlašuji, že v souladu s § 47b zákona č. 111/1998 Sb. v platném znění souhlasím se zveřejněním své bakalářské práce, a to v nezkrácené podobě elektronickou cestou ve veřejně přístupné části databáze STAG provozované Jihočeskou univerzitou v Českých Budějovicích na jejích internetových stránkách.

V Českých Budějovicích dne 4.1.2010 ..........….................

Pavel Jahoda

### **Anotace**

Tato práce se zabývá problematikou vytvoření vlastní live distribuce. V teoretickém úvodu se práce krátce věnuje otázkám, co je Linux, a linuxová distribuce. Práce popisuje tři live linuxové distribuce (SystemRescueCD, GParted, Knoppix) a jejich možnosti využití. V praktické části se zabývá postupy tvorby vlastní live distribuce, z nichž pomocí jednoho postupu popisuje vytvoření vlastní live distribuce zaměřené na práci s LaTeX dokumenty. Závěr práce ukazuje reakce uživatelů na práci s vytvořenou distribucí.

#### **Klíčová slova:**

Linux, živá distribuce, live distribuce, TeX, LaTeX, sázení textů, typografický systém, projekt Debian live

## **Abstract**

This Bachelor thesis deals with creating my own live distribution. In the theoretical introduction it deals with the questions what Linux and Linux distribution are. The work describes three live Linux distributions (SystemRescueCD, GParted, Knoppix) and their possible usages. In the practical part it deals with the methods of creating of my own live distribution and it describes production live distribution oriented on the work with LaTeX documents. The last part of the thesis shows users reactions regarding the work with created distribution.

# **Keywords:**

Linux, live distribution, TeX, LaTeX, typesetting, typographic system, Debian live project

# **Poděkování**

Děkuji vedoucímu bakalářské práce panu Mgr. Jiřímu Pechovi, Ph. D. za účinnou metodickou, pedagogickou a odbornou pomoc a další cenné rady a podnětné připomínky, ochotu a čas, který mi věnoval při zpracování mé bakalářské práce.

Děkuji uživatelům za ochotu, připomínky a čas, který věnovali vyzkoušení a zhodnocení vytvořené live linuxové distribuce.

# **Obsah**

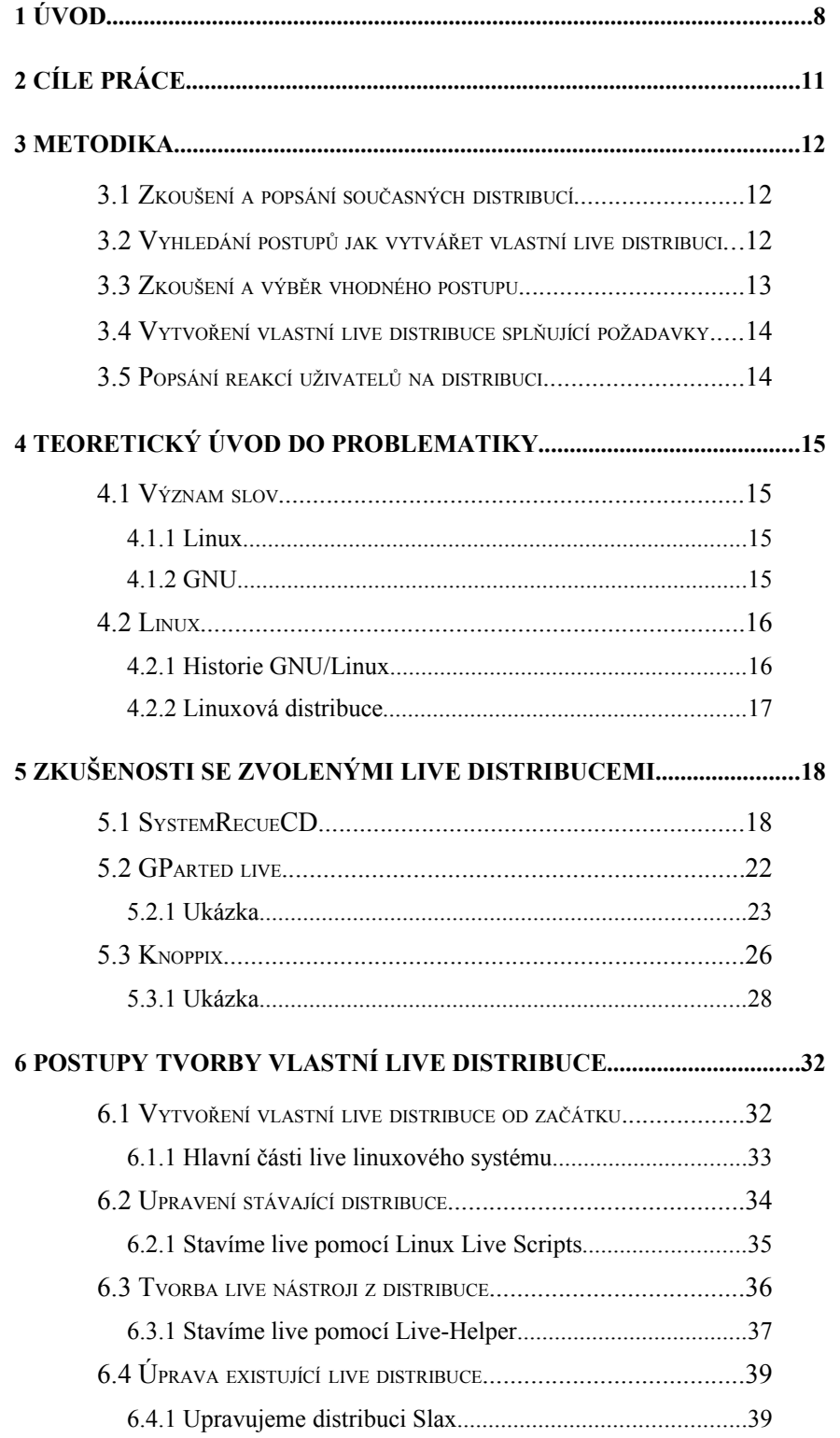

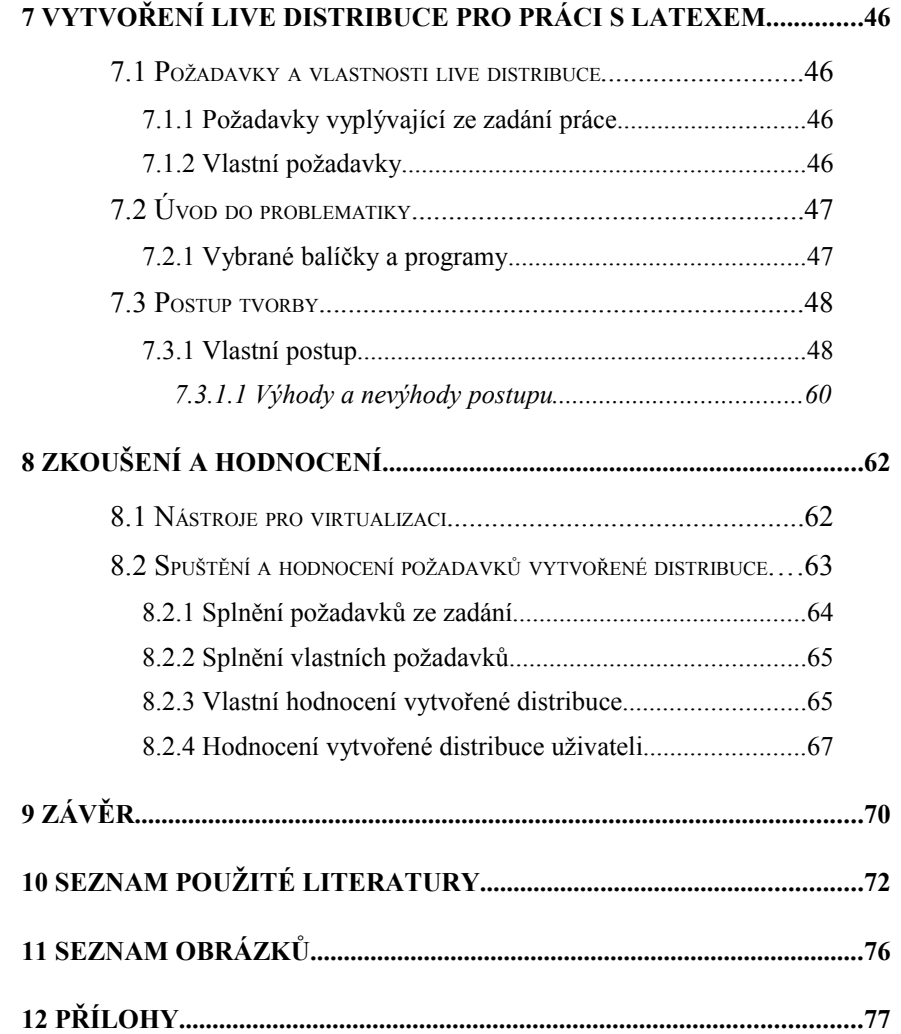

# <span id="page-7-0"></span>**1 Úvod**

Proč vlastně vytvářet live distribuci, která uživatelům umožňuje práci v systému LaTeX? Jeden z důvodů je možnost sázení textů v LaTeXu bez nutnosti instalace dalšího softwaru. Budoucí uživatelé se nemusí obávat ztráty dat, která může někdy nastat při komplikovanějších instalacích. V případě existence live distribuce pro tento účel ji jednoduše nabootujeme z datového média a můžeme začít pracovat s LaTeXem. Použitím různých softwarů umožnujících virtualizaci, např. VMWare, VirtualBox, Qemu nebo VirtualPC, můžeme nabootovat live linuxovou distribuci virtuálně bez využití funkčnosti celého počítače. Tímto způsobem můžeme zkoušet různé live distribuce, aniž bychom museli uložit rozdělanou práci a ukončit všechny programy včetně operačního systému.

K tvorbě vlastní live linuxové distribuce je možné přistoupit několika způsoby. Linuxová live distribuce může být vytvořena úplně od začátku, to znamená jako základ využít pouze jádro operačního systému a postupně přidávat a konfigurovat balíčky, které nám umožní základní funkčnost live distribuce.

Dalším způsobem je možnost využít některou z funkčních live distribucí a tu upravit tak, aby odpovídala našim požadavkům.

Také můžeme použít některou ze známých distribucí, ze které lze pomocí speciálních nástrojů a skriptů vytvořit novou live distribuci tak, aby splňovala předem zvolená kritéria. V dnešní době se na internetu nachází nepřeberné množství linuxových distribucí, proto je obtížné vybrat jednu z nich jako základ pro vytvoření vlastní live distribuce.

Dalším způsobem je využití linuxové distribuce, která se hodí k tomuto účelu. Takovou distribucí je např. Gentoo, Knoppix, Debian, Slax a další.

V mé práci je kladen důraz na splnění těchto základních cílů:

- **1) Podat přehled současných live distribucí Linuxu, jejich vlastností a možností jejich úprav.**
- **2) Popsat možnosti vytvoření vlastní live distribuce, buď úpravou nějaké stávající, nebo od začátku.**
- **3) Vybrat si vhodný postup a vytvořit vlastní live distribuci, která umožňuje práci s LaTeXem – editaci, překlad a prohlížení dokumentů.**
- **4) Popsat postup tvorby, výhody a nevýhody postupu.**
- **5) Vyzkoušet tuto distribuci, popsat reakce uživatelů a přiložit k práci.**

Tomu odpovídá také struktura práce, která je rozdělena do následujících kapitol.

Kapitola **Cíle práce** se zabývá rozborem cílů práce. Na tuto kapitolu navazuje kapitola **Metodika**, kde jsme seznámeni s postupy, pomocí jakých chceme dosáhnout vytyčených cílů.

V kapitole s názvem **Teoretický úvod do problematiky** se práce zabývá základním seznámením s operačním systémem Linux a krátce s jeho historií. Jsou vysvětleny pojmy Linux, GNU, svobodný software, distribuce a live distribuce.

Kapitola **Zkušenosti se zvolenými live distribucemi** podává přehled o několika současných live distribucích, popis jejich možností, vlastností a účel, ke kterému se daná live distribuce hodí a jak ji lze nejefektivněji využít.

Kapitola **Postupy tvorby vlastní live distribuce** práce obsahuje popis několika rozdílných přístupů, jak lze vytvořit vlastní live distribuci.

Kapitola **Vytvoření vlastní live distribuce pro práci s LaTeXem** se zabývá kritérii, která musí vytvořená distribuce splňovat. Z vetší části se tato kapitola zabývá vlastním postupem, jakým byla live distribuce vytvořena.

Poslední kapitola je věnována vyzkoušení vytvořené live distribuce a tématu splnění praktické části, kde jsou objasněny výhody a nevýhody vytvořené live linuxové distribuce. Kapitola zároveň obsahuje vyhodnocení reakcí od uživatelů, kteří tuto live distribuci vyzkoušeli.

#### <span id="page-10-0"></span>**2 Cíle práce**

**1. Podat přehled současných live distribucí Linuxu, jejich vlastností a možností jejich úprav**

Cílem je popsat vlastnosti a možnosti několika existujících live distribucí. Popis vychází z reálného zkoušení live distribucí a jejich nástrojů, které určují zaměření distribuce, tedy k jakým činnostem se hodí a v čem mohou uživatelům pomoci.

## **2. Popsat možnosti vytvoření vlastní live distribuce buď úpravou nějaké stávající, nebo od začátku**

Z dostupné literatury zjistit možnosti vytvoření vlastní live distribuce a ze získaných informací vytvořit popisy postupů pro vytvoření vlastní live distribuce.

# **3. Vybrat si vhodný postup a vytvořit vlastní live distribuci, která umožňuje práci s LaTeXem – editaci, překlad a prohlížení dokumentů**

Podle zvolených kritérií metodiky vybrat jeden z popisovaných postupů a dále ho použít pro vytvoření vlastní live distribuce.

#### **4. Popsat postup tvorby, výhody a nevýhody postupu**

Popsat vlastní tvorbu live distribuce pomocí předem vybraného postupu. Závěrem zhodnotit výhody a nevýhody zvoleného postupu.

# **5. Vyzkoušet tuto distribuci, popsat reakce uživatelů a přiložit k práci**

Vyzkoušení a ověření splnění veškerých požadavků, které vychází ze zadání bakalářské práce a z dodatečně vybraných. Následné popsání reakcí uživatelů vytvořené live linuxové distribuce.

11

## <span id="page-11-2"></span>**3 Metodika**

Tato část práce popisuje metody zvolené k dosažení jednotlivých cílů zmíněných v předchozí kapitole.

## <span id="page-11-1"></span>**3.1 Zkoušení a popsání současných distribucí**

Pro výběr zkoušených a popisovaných distribucí byla zvolena tato kritéria:

- 1) Ověření neexistence distribuce, splňující dané požadavky kladené na vlastní vytvářenou live distribuci.
- 2) **Nejdůležitější kritérium** musí se jednat o live distribuci
- 3) Byly upřednostněny live distribuce, které mají specifické vlastnosti a možnosti použití – nejedná se o live distribuci pouze s programy pro kancelářskou práci.
- 4) Byly vybírány distribuce, u kterých je předpoklad, že zaujmou širokou skupinu uživatelů.

# <span id="page-11-0"></span>**3.2 Vyhledání postupů jak vytvářet vlastní live distribuci**

Pro splnění tohoto cíle byla zvolena metoda hledání jednotlivých postupů.

- 1) Prostudování on-line knihy **HowTo LiveCD** od Michala Vyskočila.
- 2) Prohledání nejznámějších českých serverů **ABCLinuxu** a **Root** zabývajících se Linuxem.
- 3) Vyhledávání odkazů z **diskuzí** na výše uvedených serverech.
- 4) Vyhledávání postupů přímo pomocí internetového vyhledávače **Google** nebo **AllTheWeb.com.**

#### <span id="page-12-0"></span>**3.3 Zkoušení a výběr vhodného postupu**

Zkoušení postupů probíhalo pomocí virtualizace ve VMWare Player v. 3.0 nebo přímo v používaném Linuxu OpenSuse v.11.1. Při **zkoušení** celých nebo částí postupů byla zvolena tato metoda:

- 1) Prostudovaní problematiky konkrétního postupu.
- 2) Získávání dalších potřebných informací k porozumění problematiky.
- 3) Vyzkoušení části nebo celého postupu vytvoření live distribuce.
- 4) Vytvoření popisu takto prověřeného postupu.

S ohledem na míru složitosti vytvoření vlastní live distribuce byla pro **výběr vhodného postupu** zvolena tato kritéria:

- 1) Zvolení postupu, tak aby bylo možné vytvořit live distribuci splňující dané požadavky
- 2) Využití již dříve získaných znalostí OS Linux v největší možné míře.
- 3) Výběr dle vhodného kompromisu mezi **obtížností vytvoření** a **schopností konfigurace** výsledné live distribuce.

# <span id="page-13-1"></span>**3.4 Vytvoření vlastní live distribuce splňující požadavky**

Pro splnění cíle byl podle předchozích kritérií vybrán postup založený na nástroji Debian Live. Zvolená metoda tvorby je následující:

- 1) Podrobnější studium postupu vytvoření.
- 2) Práce podle jednotlivých bodů postupu konfigurace výsledné distribuce podle zvolených kritérií.
- 3) Sestavení distribuce a vyzkoušení, zda výslednou distribuci po vytvoření nabootujeme.
- 4) Ověření správné funkce všech předem daných požadavků.
- 5) Při neúspěchu v bodě 3) nebo 4) návrat k bodu 2) a opakování celého postupu do dosažení úspěchu.

## <span id="page-13-0"></span>**3.5 Popsání reakcí uživatelů na distribuci**

Pro splnění cíle byl zvolen následující postup:

- 1) Vytvoření článku, který přiblíží uživatelům vytvoření prvního LaTeX dokumentu v této distribuci.
- 2) Uveřejnění článku na serveru ABCLinuxu, na jehož konci bude odkaz pro stažení a vyzkoušení distribuce a testové otázky ve formě ankety – pro slovní vyjádření spokojenosti či nespokojenosti uživatelů byla plánována diskuze za článkem.
- 3) Vyhodnocení výsledků a sepsání závěru hodnocení se souhlasem uživatelů uveřejnění vybraných slovních vyjádření.

# <span id="page-14-3"></span>**4 Teoretický úvod do problematiky**

# <span id="page-14-2"></span>**4.1 Význam slov**

#### <span id="page-14-1"></span>**4.1.1 Linux**

Symbolem a současně logem Linuxu je spokojeně a kamarádsky se usmívající tučňá $k<sup>1</sup>$  $k<sup>1</sup>$  $k<sup>1</sup>$ (viz [Obrázek 1\)](#page-14-4), kterého v roce 1996 nakreslil Larry Ewing v grafickém programu GIMP.[2] Logo tučňáka si vymyslel Linus Torvalds. Samotné jméno Tux vzniklo až později. Jeho původ je převzat jako zkratka ze slov **T**orvalds **U**ni**X** nebo také zkrácením slova **tux**edo, což Obrázek 1: Původní je v Kanadě a U.S. výraz pro sako.[2] Dnes má

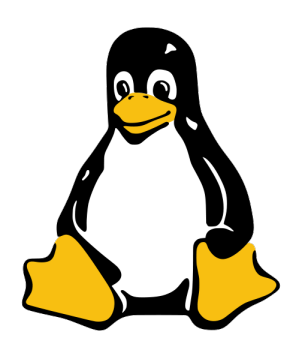

logo Linuxu

logo Linuxu mnoho podob a také každá distribuce má svého maskota.

## <span id="page-14-0"></span>**4.1.2 GNU**

Maskotem GNU je spokojený usmě-vavý pakůň<sup>[2](#page-14-7)</sup> (viz [Obrázek 2\)](#page-14-5) s bradkou, kterého nakreslil Etienne Suvasa. Zkratka GNU je rekurzivní akronym "GNU's Not *Unix*".[2] Trojice písmen **GNU** zřejmě představuje pakoně nebo jiný druh čtyřnohých zvířat pasoucích se ve stádech na otevřených pastvinách.

<span id="page-14-5"></span><span id="page-14-4"></span>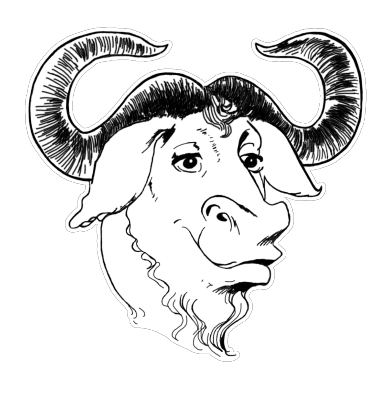

Obrázek 2: Pakůň jménem Hector se zakroucenými rohy

<span id="page-14-6"></span>1 Obrázek 1 je převzat z<http://en.wikipedia.org/wiki/File:Tux-simple.svg>

<span id="page-14-7"></span><sup>2</sup> Obrázek 2 je převzat z<http://www.gnu.org/graphics/agnuhead.html>

#### <span id="page-15-1"></span>**4.2 Linux**

Linux je původně název pouze pro jádro (anglicky kernel)[24], které je základem několika Open Source operačních systémů. Zakladatelem je finský student Linus Torvalds. Dnes se pod významem slova Linux skrývá všestranný a vysoce konfigurovatelný operační systém, který je složen pouze ze svobodného software (anglicky open source software).

#### <span id="page-15-0"></span>**4.2.1 Historie GNU/Linux**

V roce 1983 založil Richard Matthew Stallman projekt GNU.[2] Projekt si kladl za cíl vytvořit nový operační systém unixového typu, který bude složen ze svobodného softwaru.[2] [Obrázek 3](#page-15-2)<sup>[3](#page-15-3)</sup> zobrazuje oblast svobodného software mezi ostatními kategoriemi softwaru. Pro účely projektu GNU sepsal R. M. Stallman licenci s názvem GNU

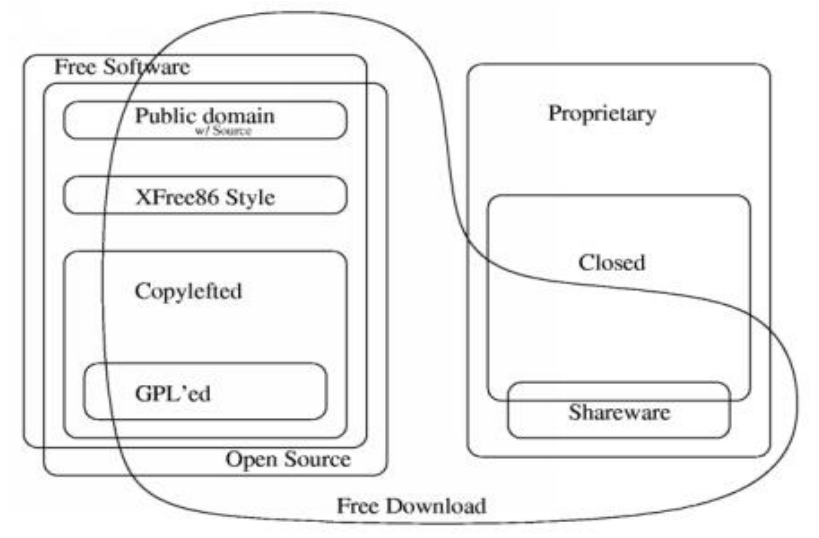

<span id="page-15-2"></span>Obrázek 3: Autor Chao-Kuei znázorňuje na obrázku různé kategorie softwaru`

<span id="page-15-3"></span><sup>3</sup> Obrázek 3 je převzat z<http://www.gnu.org/philosophy/categories.cs.html>

GPL (General Public License<sup>[4](#page-16-1)</sup>), pod kterou vycházely všechny části systému GNU.[2] Oproti proprietárnímu softwaru, jako jsou např. operační systémy firmy Microsoft, jsou u svobodného softwaru poskytovány celé zdrojové kódy volně k dispozici pro širokou veřejnost. To znamená, že je může kdokoli svobodně bez omezení používat, a upravovat a dále poskytovat za předpokladu, že součástí další distribuce budou i zdrojové kódy.

#### <span id="page-16-0"></span>**4.2.2 Linuxová distribuce**

Linuxových operačních systémů jsou dnes stovky a každým rokem přibývají nové. **"**Každý má právo si vzít jádro Linuxu, základní programy a postavit si kolem nich vlastní systém – *distribuci"[5](#page-16-2)* [1]*,* např. Debian, Fedora, Gentoo, OpenSuse, CentOS a další. Dnes jsou stále více populární *live distribuce*. *Live distribuce* je taková, která umožňuje spustit operační systém bez nutnosti instalace. Většinu live distribucí je nutné přenést na médiu (nejčastěji CD, DVD, Flash), ze kterých lze distribuci spustit (nabootovat) a využívat její sofwarové možnosti. Moderní linuxové distribuce obsahují možnost bootovat do paměti počítače. Existují i live distribuce, které umožňují nabootovat ze síťového média.

<span id="page-16-1"></span><sup>4</sup> český překlad "všeobecná veřejná licence"

<span id="page-16-2"></span><sup>5</sup> [1] Radim Gelner, Distribuce Linuxu -<http://www.linux.cz/distribuce.html>

## <span id="page-17-1"></span>**5 Zkušenosti se zvolenými live distribucemi**

Podle kritérií vyhovujících metodice byly pro účely této práce vybrány tři live distribuce. Mezi vybrané distribuce patří SystemRecueCD a GParted. Z metodiky také vychází snaha nalézt distribuci, která by splňovala kritéria praktické části. V průběhu vypracovávání práce se podařilo najít live distribuci, která z části zvolená kritéria splňuje a proto byla zařazena do výběru. Vyloučeny byly distribuce, které byly pouze spojením Linuxu a softwaru pro kancelářskou práci. Do výsledného výběru se dostaly distribuce *SystemRecueCD*, *GParted*, *Knoppix*.

#### <span id="page-17-0"></span>**5.1 SystemRecueCD**

SystemRescueCD je live distribuce založená na Gentoo Linux. Distribuce je známá především mezi administrátory počítačů, počítačových systémů a počítačových sítí. Její hlavní použití spočívá v záchraně, opravě a obnově dat na počítači s poškozeným operačním systémem.

Mezi podporované architektury distribuce patří i486/amd64, Sparc a také PowerPC. Hlavní architekturou, na kterou se distribuce zaměřuje je i486/amd64. Pro architekturu i486/amd64 je aktuálně ve verzi 1.3.3. Tato verze je postavena na jádru linux-2.6.31.6. SystemRescueCD je možné zavést z bootovacího CD, USB disku nebo PXE serveru. Distribuce obsahuje celou řadu nástrojů rozdělených do 3 částí:

- *nástroje pro opravu a záchranu*
- *systémové nástroje*
- *bootovací obrazy*

#### **Seznam hlavních nástrojů v distribuci:**

- ➢ Nástroje pro opravu a záchranu:
	- *sfdisk* umožňuje uložení/obnovení definice partitions z/do souboru
	- *FSArchiver* flexibilní systémový nastroj, který umožňuje kompresi souborového systému
	- *Partimage a cfdisk* nástroj umožňuje zálohování, obnovení a rozdělení diskových oddílů
	- *Testdisk* obnova poškozených a ztracených diskových oddílů, oprava zaváděcího sektoru disku
	- *PhotoRec* nástroj pro obnovu, specializuje se na dokumenty, fotky, archívy a videa
	- *lftp* řádkový FTP klient
	- *dvd+rw–format* a *mkudffs* nástroje pro mazání a vypalování DVD
- ➢ Systémové nástroje:
	- *GParted* grafický editor diskových oddílů
	- *GNU-Parted* textový editor diskových oddílů
	- *GRUB a Lilo* zavaděče umožňující zavést různé operační systémy
	- *Správa souborových systémů* sada nástrojů pro správu souborových systémů
- *Midnight Commander* správce souborů pro textový režim oblíbený převážně u administrátorů
- *Nástroje pro správu sítě* např. Samba, NFS, ssh, lftp, lynx
- *Nástroje správy zabezpečení* nástroje pro nalezení rootkitu<sup>[6](#page-19-0)</sup>
- *Clam-AntiVirus* antivirus s možností aktualizace a následným skenováním
- *textové webové prohlížeče* lynx, elinks
- *NTFS-3G* balíček, umožňující připojení NTFS diskových oddílů pro čtení i zápis
- *EVMS* Enterprise Volume Management System silný nástroj pro správu logických svazků
- *Python a Perl* programovací jazyky, mimo jiného se využívají pro psaní administračních skriptů
- ➢ Bootovací obrazy:
	- *FreeDos* umožňuje spouštět DOS programy, jako MS-DOS
	- *Memtest86+* oblíbený nástroj pro testování paměti počítače
	- *Gag* jednoduchý *g*rafický boot manager
	- *Ranish Partion Manager* partitions manager pro bootovací část disku
	- *Aida* nástroj pro zjišťování diagnostiky hardware
	- *MHDD* diagnostický nástroj pro HDD jednotku

<span id="page-19-0"></span><sup>6</sup> [8] *Rootkit* – nástroj, který maskuje nekalou vlastní činnost v operačním systému

Jako bootloader<sup>[7](#page-20-0)</sup> využívá SystemRescueCD isolinux<sup>[8](#page-20-1)</sup>. Kompletní seznam dostupných balíčků ve verzi 1.3.3 a dokumentaci lze najít na domovských stránkách projektu:

#### [http://www.sysresccd.org/Main\\_Page](http://www.sysresccd.org/Main_Page)

SystemRescueCD obsahuje jak textový režim, tak grafický režim. Grafický režim lze spustit po startu z terminálu pomocí příkazu startx. Grafický režim využívá okenního správce Xfce<sup>[9](#page-20-2)</sup>.

Při zkoušení vlastností distribuce bylo vyzkoušeno zrušení nebo změna hesla administrátora u Windows XP/Windows 2000, změna velikosti a zálohování NTFS/ext2/ext3 diskových oddílů, obnova zavaděče Grub a obnova MBR. Dále nám distribuce může pomoci zachránit data z poškozeného operačního systému, rozdělit diskové oddíly, diagnostikovat funkčnost hardwaru a otestovat paměť RAM.

Při zkoušení SystemRescueCD bylo na distribuci pohlíženo také z pohledu využití jako základu pro praktickou část. Distribuce obsahuje velké množství nástrojů pro administraci a záchranu dat. Z důvodu absence podpory více intuitivního a přívětivého uživatelského rozhraní v češtině a nástrojů pro tvorbu LaTeX dokumentů byla daná distribuce v tomto ohledu shledána jako nevhodná. Většinu balíčků by bylo nutné odstranit, a proto je vhodnější zvolit jako základ jinou distribuci.

<span id="page-20-2"></span>9 [5] Domovské stránky projektu XFce

<span id="page-20-0"></span><sup>7</sup> *Bootloader –* česky zavaděč, program, který umožňuje uživateli vybrat operační systém, který se má na počítači zavést

<span id="page-20-1"></span><sup>8</sup> [4] Domovské stránky projektu Syslinux

Podobně zaměřenou distribucí je UltimeteBootCD. Ta však neobsahuje takové množství balíčků a široce propracovanou podporu hardwaru jako SystemRescueCD.

SystemRescueCD patří mezi nejlepší distribuce na poli opravy, záchrany, obnovy a administrace počítačových systémů. Autoři distribuci pro architekturu x86 aktualizují přibližně jednou měsíčně. Celá distribuce se vejde na malé vizitkové CD. Velikost aktuální verze je cca 239MB.

#### <span id="page-21-0"></span>**5.2 GParted live**

GParted existuje jako balíček, který je možné doinstalovat do většiny linuxových operačních systémů, a zároveň jako live distribuce. GParted live je minimalistická live linuxová distribuce. Je založena na distribuci Debian GNU/Linux aktuálně ve verzi 0.4.6-1.

Název **GParted** vznikl jako zkratka ze slov **G**nome **Part**ition **Ed**itor. GParted live využívá jako zavaděč Grub<sup>[10](#page-21-1)</sup>. Velikost celé distribuce je necelých 105MB, proto ho lze vypálit na ty nejmenší CD. Distribuci lze zavést také z USB flash disku a lze ji umístit na PXE server, odkud může být zavedena ze sítě. GParted live je distribuce určená pro správu diskových oddílů umožňující jejich pohodlnou změnu velikosti a přesouvání.

Plně podporuje práci se souborovými systémy *ext2*, *ext3*, *ext4*, *fat16*, *fat32*, *ntfs*, *reiserfs, linux-swap.* Do jisté míry jsou podporovány souborové systémy *btrfs, crypt-luks, hfs, hfs+, jfs, lvm2 pv, reiser4, ufs, xfs.*

<span id="page-21-1"></span><sup>10</sup> [7] Bootloader s možností zavedení různých operačních systémů.

Kompletní výčet podpory uvedených souborových systémů a dokumentaci lze nalézt na stránkách projektu:

```
http://gparted.sourceforge.net/index.php
```
GParted live je vytvořena pomocí nástroje Live-Helper, který lze využít pro tvorbu vlastních live distribucí vycházejících z Debianu. Distribuci je pomocí skriptů Live-Helper možné dále upravit a vytvořit, například distribuci komplexnější, jako je např. SystemRescueCD.

#### <span id="page-22-0"></span>**5.2.1 Ukázka**

Po zavedení distribuce se nám jako první obrazovka zobrazí zavaděč, který nám nabídne možnosti:

- *GParted live (default settings)* spustí distribuci ve výchozím nastavení
- Other modes of GParted live zobrazí 3 další možnosti spuštění
	- *GParted live (To RAM, Boot media can be remove later)* – načte GParted do operační paměti počítače, poté je možné vyjmout médium.
	- *GParted live (Safe graphic settings, vga=normal)* zavádí jádro s parametrem vga=normal – nepoužívá frame buffer<sup>[11](#page-22-1)</sup>, volbu lze zkusit v případě, že se nepodaří spustit distribuci výchozí volbou.

<span id="page-22-1"></span><sup>11 &</sup>lt;sup>[16]</sup> *Frame buffer* – "Rámcový Buffer. Videopaměť určená pro odkládání vypočtených framů, obrazových výřezů atp. Frame Buffer slouží k ukládání částí scény, než je celá scéna zobrazena na monitoru."

- *GParted live (Failsafe mode)* umožní spustit distribuci i v případě, že detekuje problém s hardwarem počítače
- *Local operating system in hard drive (if available)* pokud je dostupný, zavede operační systém z lokálního disku
- *Memory test using Memtest86+* spustí memtest86+, což je software pro testovaní paměti počítače

Kromě posledních dvou uvedených možností se nás distribuce během zavádění zeptá na tři otázky: jaké zvolit *rozložení klávesnice pro konzoli, jazyk prostředí, mode.* Rozložení klávesnice pro konzoli je možné pomocí konfiguračního nástroje *debconf[12](#page-23-0)* zvolit ze čtyř možností:

- vybrat s předdefinovaných rozložení umožňuje vybrat české rozložení klávesnice
- neměnit nastavení v /etc/console
- smazat vybrané rozložení /etc/console/ zajistí, že keymap nebude použit při příštím startu, nemá význam pro live distribuci, ale debconf tuto možnost nabízí
- vybrat z kompletního seznamu rozložení

Je možné zvolit z 34 jazyků. Je velmi pozitivní, že v seznamu je možné vybrat češtinu. Avšak po startu grafického prostředí bylo zjištěno, že nebyla korektně nastavena lokalizace prostředí a rozložení klávesnice.

Mód lze vybrat ze tří možností. Spustit grafické prostředí a nechat při tom GParted ať automaticky detekuje a nastaví ovladač, rozlišení monitoru a bitovou hloubku. Pokud s první volbou nenaběhne grafické

<span id="page-23-0"></span><sup>12</sup> *debconf* – nástroj usnadňující konfiguraci Unix-like operačních systémů, byl vyvinut pro Debian GNU Linux

uživatelské rozhraní, využijeme druhou volbu, která umožňuje nastavit ovladač, rozlišení monitoru a bitovou hloubku ručně. Poslední možností je spustit distribuci v módu příkazového promptu.

Naběhne-li grafické uživatelské rozhraní (viz [Obrázek 4\)](#page-24-0), je vidět, že GParted nemá oslnivé prostředí jako moderní distribuce, ale to ani není potřeba. GParted využívá minimalistický okenní manažer Fluxbox<sup>[13](#page-24-1)</sup>, ve kterém se okamžitě po startu spustí nástroj pro správu diskových

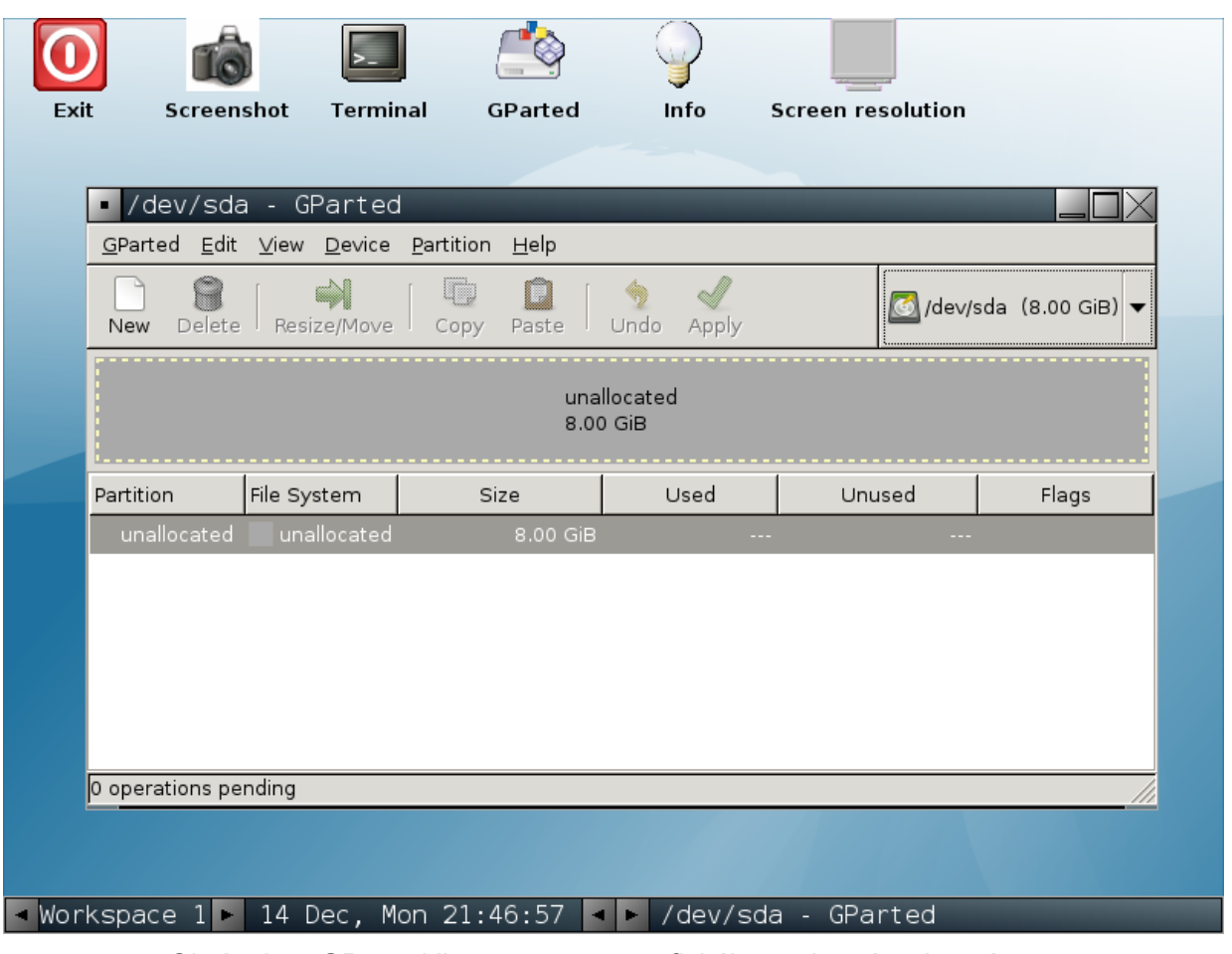

<span id="page-24-0"></span>Obrázek 4: GParted live - po startu grafického rozhraní s okenním manažerem Fluxbox

<span id="page-24-1"></span>13 [9] Malý a extrémně rychlý okenní manažer.

oddílů. Dle mého názoru poslouží GParted live distribuce jako velice kvalitní nástroj pro vytvoření, mazání, změnu velikosti, přesouvání, ověřování, popisování titulku a kopírování diskových oddílů. Práci s diskovými oddíly zvládá velice dobře.

Výhodou je, že nástroj není nutné instalovat. Na live CD nebo USB flash disku lze distribuci mít stále k dispozici. Nevýhodou distribuce je široká možnost nastavení lokalizace prostředí a rozložení klávesnice, která v případě češtiny nefungovala. Nefungovalo **vypnutí**/**restartování** pomocí nabídky, kterou lze zobrazit po kliknutí na ikonu vypnutí. Vypnutí/restartování přes příkazový řádek terminálu, zadáním příkazu **halt**/**restart** fungovalo bez problémů.

Možnosti distribuce byly zkoumány také z pohledu jejího využití pro vytvoření vlastní live distribuce. GParted je live distribuce zaměřena na práci s diskovými oddíly, ale má problémy s lokalizací do češtiny, kterou nebylo možné řádně nastavit. A stejně jako SystemRescueCD neobsahuje balíček pro tvorbu LaTeX dokumentů. Z těchto důvodů se nehodí jako základ pro vlastní distribuci zaměřenou na sazbu LaTeX dokumentů. Fluxbox je podle mého názoru rychlý jednoduchý a malý okenní správce, ale není již tak uživatelsky přívětivý jako Gnome a tím vhodný pro použití jako prostředí pro práci v LaTeXu.

#### <span id="page-25-0"></span>**5.3 Knoppix**

Knoppix (verze 6.2.) je live linuxová distribuce, která je založena na distribuci Debian GNU/Linux s kódovým označením Lenny. Knoppix obsahuje rozsáhlou kolekci GNU/Linux software. Zakladatelem distribuce je německý inženýr elektrotechniky Klaus Knopper.

Na rozdíl od předchozích dvou distribucí se nejedná o malou live distribuci určenou ke specifické činnosti. Lze ji stáhnout jako CD (cca 707MB) nebo DVD (cca 3,77GB) v aktuální verzi 6.2. Z obou verzí je možné spustit kompletní operační systém. Distribuce využívá jako zavaděč Isolinux. Aktuální verze je postavena na jádru linux-2.6.31.6.

Knoppix je jedna z nejznámějších live distribucí. Do povědomí uživatelů se dostal díky podpoře velkého množství grafických a zvukových karet, SCSI a USB zařízení a dalších periférií. S tím také souvisí propracovaná automatická detekce hardwaru při startu Knoppixu. Díky paralelnímu zpracování inicializačních a spouštěcích skriptů má Knoppix velice rychlý start (cca 1 min. testováno na HP nx 7300 2GB RAM pomocí VMWare player v 3.0).

Výchozím desktopovým prostředím je LXDE<sup>[14](#page-26-0)</sup>. LXDE je na hardware nenáročné a velice rychlé desktopové prostředí. Pokud máme CD verzi, nemáme jinou možnost než použít LXDE. V případě DVD verze je možné zvolit jedno z následujících prostředí: LXDE, GNOME, KDE4, Fluxbox, WindowMaker nebo TWM.

Jako výhodu je třeba zmínit možnost práce zrakově postižených uživatelů, pro které lze Knoppix spustit do tzv. "blind-friendly"<sup>[15](#page-26-1)</sup> prostředí (v zavaděči pomocí volby **adriane**)**.** Pokud Knoppix detekoval zvukovou kartu, spustí se textové prostředí, které uživatelé ovládají pomocí klávesnice. Každá volba jim je přečtena počítačovou angličtinou nebo němčinou v závislosti na parametru jádra *lang*.

<span id="page-26-0"></span><sup>14</sup> [11] Webové stránky projektu LXDE.

<span id="page-26-1"></span><sup>15 &</sup>quot;blind-friendly" - prostředí uživatelsky přívětivé pro nevidomé uživatele

Distribuce obsahuje velké množství balíčků a nástrojů např. kancelářské balíky, programování, návrh GUI, sledování sítě, několik desktopových prostředí, texlive atd. Dokumentaci a kompletní seznam balíčků a software obsaženého na CD/DVD lze nalézt na domovských stránkách projektu:

<span id="page-27-0"></span><http://www.knoppix.org/>a<http://www.knoppix.net/>

#### **5.3.1 Ukázka**

Po startu se objeví Isolinux s úvodním *splashscreenem[16](#page-27-1)* Knoppixu, ze kterého lze hned zjistit verzi Knoppixu, stránky projektu a datum vydání.

Spustit Knoppix s výchozími parametry jádra je možné stisknutím klávesy **ENTER** nebo počkat než uplyne 5 sekund a distribuce začne inicializovat hardware a spouštět konfigurační skripty. Při stisku **F2** se zobrazí možnosti, které lze napsat do bootovacího příkazového řádku a potvrdit pro zvolení jedné z možností:

- *knoppix –* spustí Knoppix v grafickém prostředí LXDE
- *adriane –* spustí Knoppix v módu pro zrakově postižené uživatele ze zvukovým výstupem
- *debug –* spustí Knoppix v interaktivním módu, v jednotlivých krocích potvrzujeme, jaké části zavést
- *dos* spustí systém FreeDos v 1.0
- *memtest –* spustí Memtest86+

<span id="page-27-1"></span><sup>16</sup> *splashscreen* (v některé literatuře také *splashimage*) – úvodní pozadí zavaděče, nastavit ho umožňuje většina bootladerů.

- *knoppix testcd –* otestuje, zda-li není médium poškozeno
- *knoppix acpi=off nolapic hpet=off –* spustí Knoppix s vypnutým *ACPI*[17](#page-28-0) , *APIC[18](#page-28-1) ,* tato volba je pro případ, kdy se nepovede spustit distribuci pomocí výchozí volby z důvodu problémů s hardwarem

Debug mode se nepovedlo spustit. Spouštění skončilo s následující chybovou hláškou:

```
Prompt - boot: debug
stisknutí ENTER
coul not find kernel image: debug
```
Pokud nám nepostačují předchozí možnosti po stisknutí **F3** lze zvolit z pokročilých možností a kombinací parametrů jádra. V Knoppixu se můžeme setkat také s pojmenováním cheat codes.[19](#page-28-2)

Pomocí cheat codes lze nastavit rozložení klávesnice, jazyk, desktopové prostředí, rozlišení a barevnou hloubku, použití frame bufferu, horizontální a vertikální frekvence monitoru, vypnout detekci různého hardware nebo spustit Knoppix v textovém režimu. Kompletní seznam cheat codes je možné nalézt na distribučních serverech pro jednotlivé verze Knoppixu.

- <span id="page-28-0"></span>17 [18] *ACPI –* Advanced Configuration and Power Interface – rozhraní umožňující operačnímu systému správu napájení, např. uspávání jednotlivých komponent počítače, u notebooků podpora speciálních tlačítek
- <span id="page-28-1"></span>18 [19] *APIC –* Advanced Programable Interrupt Controller – modernější verze PIC, umožňuje využít více přerušení a jejich funkce lépe přizpůsobit operačnímu systému
- <span id="page-28-2"></span>19 *Cheat codes* – pokročilé parametry jádra, podporované v Knoppixu, DSL , Ultimate Boot CD a dalších linuxových distribucí

Pokud se nám povedlo spustit Knoppix, objevila se nám plocha prostředí LXDE. Při kliknutí na tlačítko menu (viz [Obrázek 5\)](#page-29-0) se téměř okamžitě objeví nabídka, což potvrzuje, že se jedná o velice rychlé desktopové prostředí.

V případě, že uživatelům Knoppix vyhovuje, lze ho nainstalovat na pevný disk, čímž uživatelé získají kompletní instalaci distribuce Debian s desktopovým prostředím LXDE. Poté lze Knoppix používat a pravidelně aktualizovat z aktualizačních serverů Debianu.

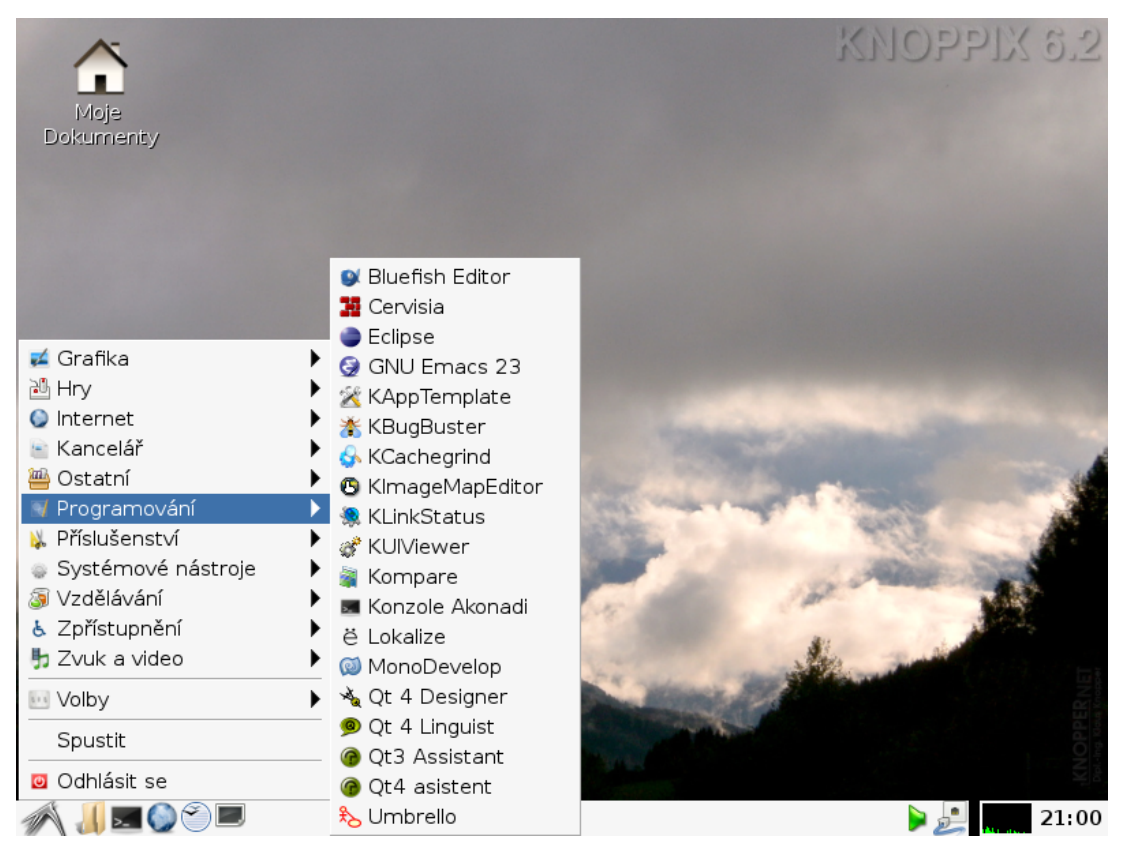

Obrázek 5: Knoppix s prostředím LXDE při otevřeném hlavním menu

<span id="page-29-0"></span>Pro účely této práce bylo vyzkoušeno, zda-li nesplňuje praktickou část. Výsledkem bylo zjištění, že distribuce umožňuje spustit prostředí

LXDE plně lokalizované do českého jazyka. Také bylo zjištěno, že lze Knoppix použít pro překlad LaTeX dokumentů, ale pouze bez českých znaků a použití balíčku **/usepackage(czech).** Jelikož tato distribuce splňuje některá kritéria pro live distribuci vytvářenou v této práci bylo, by možné ji využít jak základ.

Knoppix je všestranná live linuxová distribuce, která má široké možnosti využití. Knoppix lze využít ke sledování provozu sítě, opravě a záchraně linuxových i windows systémů, ke správě vzdálených systémů nebo testování spojení bezdrátových sítí.

Pro doplnění Knoppixu lze provést *remastering*<sup>[20](#page-30-0)</sup>. Přidat si balíčky a části, které nám chyběly, a tak si vytvořit vlastní upravenou live verzi distribuce Knoppix.

<span id="page-30-0"></span><sup>20</sup> *Remastering* – proces přestavby Knoppixu tak, aby odpovídal našim požadavkům, tím vytvoření vlastního klonu Knoppixu; pojem se nevztahuje pouze k přestavbě Knoppixu, ale využívá se všeobecně pro přestavbu linuxových distribucí

## <span id="page-31-1"></span>**6 Postupy tvorby vlastní live distribuce**

V dnešní době, kdy se Linux pomalu rozšířil kromě serverů a počítačových expertů také na desktopy běžných uživatelů, existuje mnoho způsobů, jak si vytvořit vlastní live distribuci Linuxu.

#### **Hlavní rozdělení:**

- 1) **vytvoření** vlastní live distribuce **od začátku**
- 2) **upravení** jakékoliv **stávající distribuce** z ní pak vytvořit live distribuci
- 3) **upravení distribuce**, která **obsahuje nástroje pro tvorbu** live distribuci vycházející z dané distribuce
- 4) **upravení** již **fungující live** distribuce

## <span id="page-31-0"></span>**6.1 Vytvoření vlastní live distribuce od začátku**

Vytvoření vlastní live distribuce Linuxu úplně od samotného začátku je podle mého názoru nejsložitější ze jmenovaných způsobů. Zároveň si tvůrce může přesně specifikovat své požadavky a tím docílit vytvoření vlastní live distribuce Linuxu.

Při tomto postupu budoucí autor vychází pouze z linuxového jádra a postupně přidává jednotlivé části pro funkci live systému (bootloader, komprimovaný filesystém, podporu zápisu pro read-only média, atd.).

Vzhledem k tomu, že dnes již existuje mnoho nástrojů pro tvorbu vlastních live distribucí, využívá se tento způsob podle mého názoru zřídka.

#### <span id="page-32-0"></span>**6.1.1 Hlavní části live linuxového systému**

Pro tvorbu vlastní live distribuce od začátku je potřeba znát problematiku bootloaderů, startu linuxového systému, komprimovaných systémů a další znalosti tykající se Linuxu.

Zavaděčů existuje celá řada. Pro tvorbu live linuxových systémů je možné použít komplexní zavaděče jako je Grub a Lilo nebo také bootloader ze skupiny zavaděčů Syslinux. Pro zavádění souborového systému ISO-9660, který je umístěný na CD, lze využít **Isolinux**, který se právě pro zavádění live distribucí často používá.

Jak popisuje Michal Vyskočil v HowTo Live CD [14], probíhá zavedení jádra linuxového systému v několika krocích:

- 1) zavedení a spuštění jádra do operační paměti
- 2) spustí se inicializace hardwarových zařízení
- 3) jádro spustí inicializační skript, standardně /sbin/init

Spuštění live linuxové distribuce je o něco složitější, protože nelze potřebné moduly a programy načítat z disku. Tento problém řeší Initial Ram disk. Jedná se o soubor **initrd,** který obsahuje základní moduly (např. pro souborový systém), které se načtou do paměti. Jádro si z takto zavedeného **initrd** načítá potřebné soubory. Aby bylo možné initrd využít, musí jádro podporovat RAM disk.

Při tvorbě live distribucí je obvykle kladen důraz na minimalizaci nároků na velikost výsledného obrazu, a proto se využívají tzv. komprimované souborové systémy. Linuxové jádro dnes podporuje několik komprimovaných systémů. Nejlepších výsledků se dosahuje použitím kombinace kompresního algoritmu **LZMA** a komprimovaného filesystému **Squashfs**. Squashfs je officiálně podporován ve verzi jádra linux-2.6.27.6.

#### <span id="page-33-0"></span>**6.2 Upravení stávající distribuce**

Pro upravení téměř jakékoliv instalované linuxové distribuce je možné použít sadu shellových skriptů **Linux Live Scripts.** Tato sada skriptů umožňuje vytvořit live linuxový systém, který lze zavést z CD-ROMu, USB disku, USB flashdisku. Dokonce tvůrci uvádí, že pomocí jejich skriptů lze vytvořit live Linux systém, který bude spuštěn z kamery připojené k USB portu nebo z iPodu. Aktuální verze projektu Linux Live scripts je 6.3.0. Veškeré změny se nacházejí na domovských stránkách projektu:

<http://www.linux-live.org/>

Velice známou a často používanou distribucí vytvořenou pomocí těchto skriptů je **Slax[21](#page-33-1) .** Slax je moderní **modulární** Linux live distribuce, což znamená, že existuje základ linuxové distribuce a k tomuto základu lze přidávat jako moduly jednotlivé před-připravené balíčky. Dále je možné základ a vybrání dalších modulů konfigurovat přímo přes webové rozhraní. Pokud jsou pro před-připravené moduly vyžadovány balíčky, na kterých závisí právě přidávaný modul, nabídne konfigurátor přidání automaticky. Poté si můžeme takto nakonfigurovaný Slax stáhnout jako ISO obraz.

<span id="page-33-1"></span><sup>21 [27]</sup> Domovské stránky projektu Slax.

#### <span id="page-34-0"></span>**6.2.1 Stavíme live pomocí Linux Live Scripts**

Linux Live Scripts lze použít pro jakoukoliv distribuci, kterou si předem můžeme nainstalovat na pevný disk nebo alespoň do adresáře současného linuxového systému.

#### **Stručný postup:** postup vychází z dokumentace skriptů [25]

- 1) Nainstalujeme si do prázdného diskového oddílu distribuci, na které chceme live CD postavit, autoři doporučují, ale nevyžadují Slackware<sup>[22](#page-34-1)</sup>.
- 2) Spustíme nově nainstalovaný systém.
- 3) Použijeme buďto předkompilované jádro ze stránek projektu, nebo pokud máme jádro jiné verze než 2.6.29 do jádra přidáme moduly *aufs* a *squashfs.*
- 4) Pro minimalizaci výsledného live CD odstraníme veškerý nepotřebný software, manuálové stránky a tedy vše, co nebude pro funkci vytvářeného systému důležité.
- 5) Přihlásíme se jako uživatel *root*
- 6) Stáhneme si skripty z domovských stránek a rozbalíme do */tmp.*
- 7) V */tmp/DOC/requirements.txt* zkontrolujeme a upravíme naše jádro, aby splňovalo požadavky pro použití skriptů.
- 8) Otevřeme si konfigurační soubor *.config,* kde lze změnit jméno výsledného live CD (např. **LIVECDNAME="mojelive"**), konfigurace umožňuje zakázat, např. podporu NTFS, *.config* je dobře okomentovaný.

<span id="page-34-1"></span><sup>22</sup> Domovské stránky projektu<http://www.slackware.com/>

- 9) Po ukončení konfigurace spustíme skript *./build* jako uživatel *root.*
- 10) Proběhne-li vše bez chyb, skripty vygenerují strukturu a data systému do */tmp/live\_data\_XXXX,* kde XXXX je náhodně vygenerované číslo.
- 11) Pro vytvoření ISO obrazu spustíme skript **make\_iso.sh.**
- 12) Pro vytvoření bootovatelného USB flashdisku zkopírujeme obsah adresáře */tmp/live\_data\_XXXX* na flashdisk a spustíme skript *bootinst.sh.*

Podrobnější informace o Linux Live scripts můžeme prostudovat na stránkách projektu.

Tento způsob vytvoření vlastní live linuxové distribuce není závislý na konkrétní předem určené distribuci a každý si může zvolit sám svoji distribuci, ze které bude vycházet.

#### <span id="page-35-0"></span>**6.3 Tvorba live nástroji z distribuce**

Tento přístup k vytvoření vlastní live linuxové distribuce se vztahuje na distribuce, jejichž součástí (nebo součástí jejich balíčkovacích systémů) jsou nástroje, programy nebo skripty pomocí kterých lze vytvořit live distribuci, která je na této distribuci založena.

Mezi takovéto distribuce patří např. Debian GNU/Linux, Knoppix, Gentoo, Ubuntu.
## **6.3.1 Stavíme live pomocí Live-Helper**

Pro distribuci Debian GNU/Linux zahrnuli tvůrci do poslední stabilní verze s kódovým označením Lenny nástroj **Live-Helper**. Nástroj Live-Helper byl vytvořen Danielem Baumannem, jako součást projektu Debian Live.

Nástroj Live-Helper obsahuje sadu skriptů, které napomáhají uživatelům částečně zautomatizovat sestavování live Linux CD nebo USB distribucí z jednotlivých částí.

Debianí balíčky pro Lennyho zahrnují také grafickou nadstavbu těchto skriptů, která je označována jako **Live-Magic**. Tento nástroj využívá Live-Helper skripty, ale v aktuální verzi pro Lennyho je oproti samotným skriptům velmi omezený, protože má velice malé možnosti konfigurace výsledného live systému.

Pomocí Live-Helper skriptů jsou vytvořeny instalační média samotného Debianu, což dokazuje, že se jedná o opravdu silný nástroj na poli tvorby vlastních live distribucí. Další distribucí, která je vytvořená pomocí těchto skriptů, je již dříve zmiňovaný GParted.

#### **Zjednodušený postup:** vychází z dokumentace ke sriptům [26]

- 1) Nainstalujeme a spustíme Debian, spustíme si jakýkoliv terminál a přihlásíme se jako *root* – doporučuji instalovat Lennyho.
- 2) Provedeme aktualizaci databáze balíčků v systému.

**apt-get update apt-get upgrade** 3) Stáhneme a nainstalujeme nástroj Live-Helper.

```
apt-get install live-helper
```
máme-li starší verzi Debianu provedeme následující kroky, a poté pokračujeme zpět viz 2)

```
vim /etc/apt/sources.list
přidáme řádek:
deb http://live.debian.net/debian/ etch main
apt-get install debian-unofficial-archive-keyring
```
4) V terminálu provedeme následující:

```
cd /root
lh_config --interactive enabled -p "gnome"
--packages "audacity iceweasel htop"
```
Výše je povolen interaktivní mód, přidána skupina balíčků Gnome a jednotlivé balíčky audacity, iceweasel a htop

- 5) V */root/* nám skripty automaticky vygenerují adresářovou strukturu *debian-live/config* obsahující konfigurační soubory: pomocí těchto souborů je možné upravit další konfiguraci.
- 6) Po dokončení úprav v konfiguračních skriptech provedeme:

**cd /root/debian-live** – nutný krok pro úspěch **lh** build – spustí procesy pro sestavení podle nastavení live konfiguračních souborů

Během tohoto procesu sestaví Live-Helper strukturu naší live distribuce a vytvoří prostředí *chroot*

7) Vyčkáme, než se nám ukáže upozornění:

Pausing build: **starting interactive shell…**

- 8) Pokud chceme, provedeme v prostředí *chroot* změny a příkazem *exit* ukončíme prostředí *chroot* a povolíme skriptům pokračovat v sestavení naší distribuce.
- 9) V */root/debian/live/* byly vytvořeny následující soubory:
	- *binary.iso* nebo *binary.img –* obraz s naším live, **ISO** obraz pro CD (DVD), **IMG** pro USB
	- *binary.packages –* seznam všech balíčků a jejich verzí instalovaných v live systému a
	- *binary.list*  adresářová struktura se seznamem souborů live systému

## **6.4 Úprava existující live distribuce**

Další možností, jak vytvořit vlastní live distribuci, je využití již stávající a fungující live distribuce, kterou lze pokládat za základ. Distribuci upravíme buď pomocí nástrojů, existujících přímo k této distribuci, nebo ručně rozbalením a upravením komprimovaného obrazu souborového systému.

#### **6.4.1 Upravujeme distribuci Slax**

Live distribuci Slax je možné upravit více způsoby, záleží na požadavcích na výslednou distribuci. Aktuální verze Slax je 6.2.1. Nejjednodušší možností, jak lze Slax upravit, je přidat k základnímu obrazu moduly pomocí konfigurátoru přes webový prohlížeč. Výsledek si můžeme stáhnout jako ISO obraz naší konfigurace Slaxu. Tento postup můžeme použít pouze v případě, že chceme přidávat moduly nacházející se na stránkách distribuce.

Pokud potřebujeme přidat do Slaxu nějaký soubor, změnit kofiguraci KDE, přidat rozšíření (plug-in) do Firefoxu nebo přidat modul, který neexistuje na stránkách Slaxu, musíme použít jiný způsob úpravy.

### **Postup:** postup vychází s postupu autora [27]

1) Stáhneme si ISO obraz Slaxu:

[http://www.slax.org/get\\_slax.php?download=iso](http://www.slax.org/get_slax.php?download=iso)

2) Stáhneme si moduly, které chceme přidat, např: tetex-3.0.

 $\mathcal{V}$ 

## tetex $-3.0$

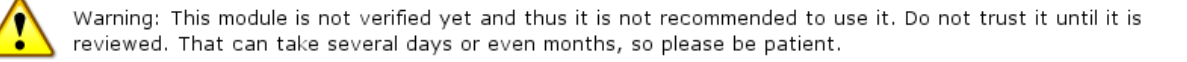

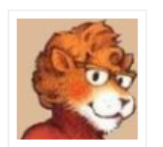

 $tets - 3.0$ Uploaded by physlord File size: 42 124 KB 罢 education

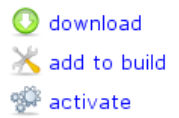

teTeX is a TeX distribution for UNIX compatible systems. teTeX is currently obselete, but it works fine for most of the usual work. And the most important: it is lighter by far than texlive.

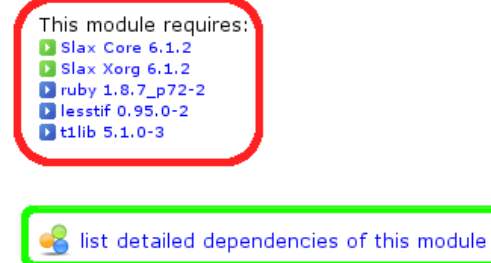

<span id="page-39-0"></span>Obrázek 6: Ukázka podrobností o modulu a jeho závislostí (zvýrazněné červeně a zeleně)

Na obrázku (viz [Obrázek 6\)](#page-39-0) je zobrazen popis modulu tetex-3.0 přímo ze stránek projektu. Červeně byla vyznačena část, kde jsou zobrazeny moduly, které modul vyžaduje pro svoji funkčnost. Zelená ikona u modulu znamená, že tento modul je součástí základní distribuce Slaxu, tedy není nutné ho přidávat zvlášť. Modrá ikona u modulu znamená, že požadovaný modul je potřeba stáhnout a přidat. V zeleně označené části se nachází odkaz pro zjištění podrobného výpisu balíčků na kterých tetex-3.0 závisí.

3) Projdeme-li všechny závislosti, zjistíme, že musíme přidat

následující moduly:

a nabootujeme Slax, nastavíme si v *KDE*

4) Vypálíme

```
ruby 1.8.7_p722,
tcl 8.5.5-1,
tk 8.5.5-1,
lesstif 0.95.0-2,
t1lib 5.1.0-3
```
jako výchozí klávesnici českou, změníme klávesové zkratky.

- 5) Spustíme *Firefox,* přidáme si několik rozšíření např. *FireGestures[23](#page-40-0)* , *Flashblock[24](#page-40-1)* , *Adblock plus[25](#page-40-2)* a restartujeme prohlížeč.
- 6) Chceme přidat modul *Licq,* ten bohužel není na stránkách Slaxu, stáhneme si balíček *Licq* pro distribuci Slackware.

<http://www.linuxpackages.net/download.php?id=7955>

7) Provedeme konverzi Slackware balíčku na modul pro Slax:

- <span id="page-40-1"></span>24 Flashblock – umožňuje zobrazovat webové stránky bez flash animací
- <span id="page-40-2"></span>25 Adblock plus – umožňuje zakázat zobrazování reklamních bannerů

<span id="page-40-0"></span><sup>23</sup> FireGesture – umožňuje provádět pokyny *vpřed, vzad, zavřít* pomocí myši

**tgz2lzm licq-1.3.2-i486-2ron.tgz licq-1.3.2.lzm**

Program za nás sám rozbalí *TGZ* balíček a zase ho zabalí pomocí kompresního algoritmu *LZMA*

8) Zkopírujeme následující seznam souborů a adresářů + seznam potřebných modulů (viz bod 3) na flash disk:

```
/root/Downloads/licq-1.3.2.1.lzm,
/root/.kde,
/root/.qt,
/root/.mozzila
```
Ukončíme práci v live Slax a restartujeme počítač.

9) Pod uživatelem *root* si připojíme ISO obraz Slaxu a zkopírujeme obsah pro další úpravy.

```
mount -o loop -t iso9660 slax-6.1.2.iso /mnt/test/
cp -r /mnt/test/* /tmp/muj-slax/
```
Pro správnou funkci se musí stažený obraz Slaxu nacházet v aktuálním adresáři a musí existovat adresáře */mnt/test/* a */tmp/muj-slax/*

10) Zkopírujeme moduly (soubory s příponou *lzm*)

```
cp /mnt/sdb1/*.lzm /tmp/muj-slax/slax/modules/
```
Adresář *modules/* slouží pro přidání modulů, které budeme chtít mít v upravené distribuci. V adresáři */mnt/sdb1/* musí být připojen flash disk.

11) Zkopírujeme upravené konfigurační soubory pro *KDE* (adresář *.kde a .qt*), **Firefox** (adresář *.mozilla*).

```
mkdir /tmp/muj-slax/slax/rootcopy/root/
cp /mnt/sbd1/rcp/* /tmp/muj-slax/slax/rootcopy/root/
```
Adresář *rootcopy/* slouží pro přidání souborů, které chceme přidat do upravené distribuce nebo soubory, které chceme změnit např. upravené konfigurační soubory pro uživatele *root.* V adresáři *rootcopy/* musí být soubory umístěné včetně cesty. Adresář *rcp/* na flash disku obsahuje *.kde/, .qt/, .mozzila/* zkopírované v bodě 8), mimo vytvořeného modulu *licq-1.3.2.1.lzm*

12) Upravíme sestavovací skript.

```
cd /tmp/muj-slax/slax/
upravíme řádek CDLABEL="SLAX" a uložíme
```
Místo textu **SLAX** napíšeme text, který chceme zobrazit při zasunutí CD do mechaniky (popis CD, tzv. CD label)

13) Sestavíme výsledný ISO obraz pro náš upravený Slax.

```
./make_iso.sh /tmp/muj-slaxik.iso
```
Aby za nás skript automaticky sestavil ISO obraz musíme být přihlášení jako *root* a aktuální adresář musí obsahovat skript *make\_iso.sh*

14) Vypálíme a vyzkoušíme vytvořenou distribuci.

Po startu je možné vyzkoušet, že fungují námi provedené změny v klávesových zkratkách *KDE.* Ve *Firefoxu* je možné hned po startu využívat přidaná rozšíření (viz [Obrázek 7\)](#page-43-0).

43

*Postupy tvorby vlastní live distribuce 44*

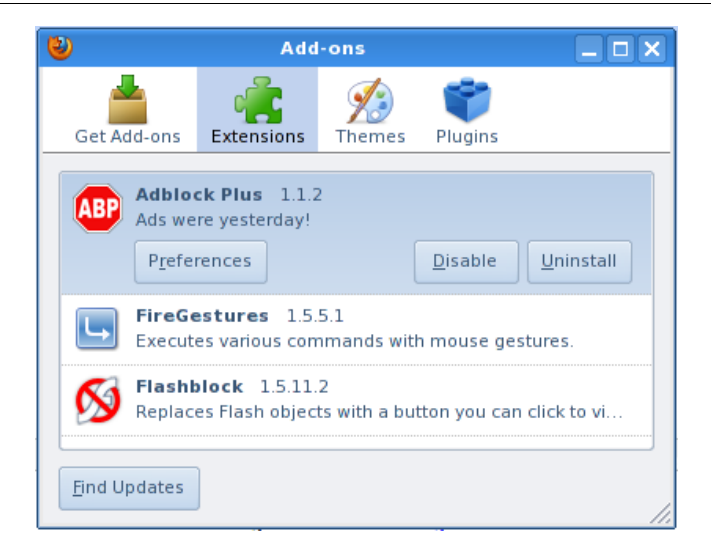

Obrázek 7: Ukazuje nainstalovaná rozšíření Firefoxu.

<span id="page-43-0"></span>15) Ověříme instalaci modulu *Licq,* v umístění */opt/kde/bin/* spustíme *Licq* na pozadí.

**cd /opt/kde/bin/ ./licq &**

Vytvoříme si profil v Licq a vyzkoušíme, zda Licq funguje. [Obrázek 8](#page-44-0) zobrazuje v pravé části, jak bylo *Licq[26](#page-43-1)* spuštěno z terminálu. V levé části je zobrazena spuštěná a přihlášená aplikace *Licq* do ICQ sítě.

Slax je velice variabilní live distribuce, která umožňuje relativně jednoduchým způsobem udělat úpravy a vytvořit tak vlastní live distribuci. Pokud však budeme požadovat úpravy zásadního charakteru, budeme i u Slaxu muset k úpravě přistoupit pomocí skriptů *Linux Live Scripts.*

44

<span id="page-43-1"></span><sup>26</sup> *Licq –* komunikační klient s podporou různých protokolů včetně ICQ

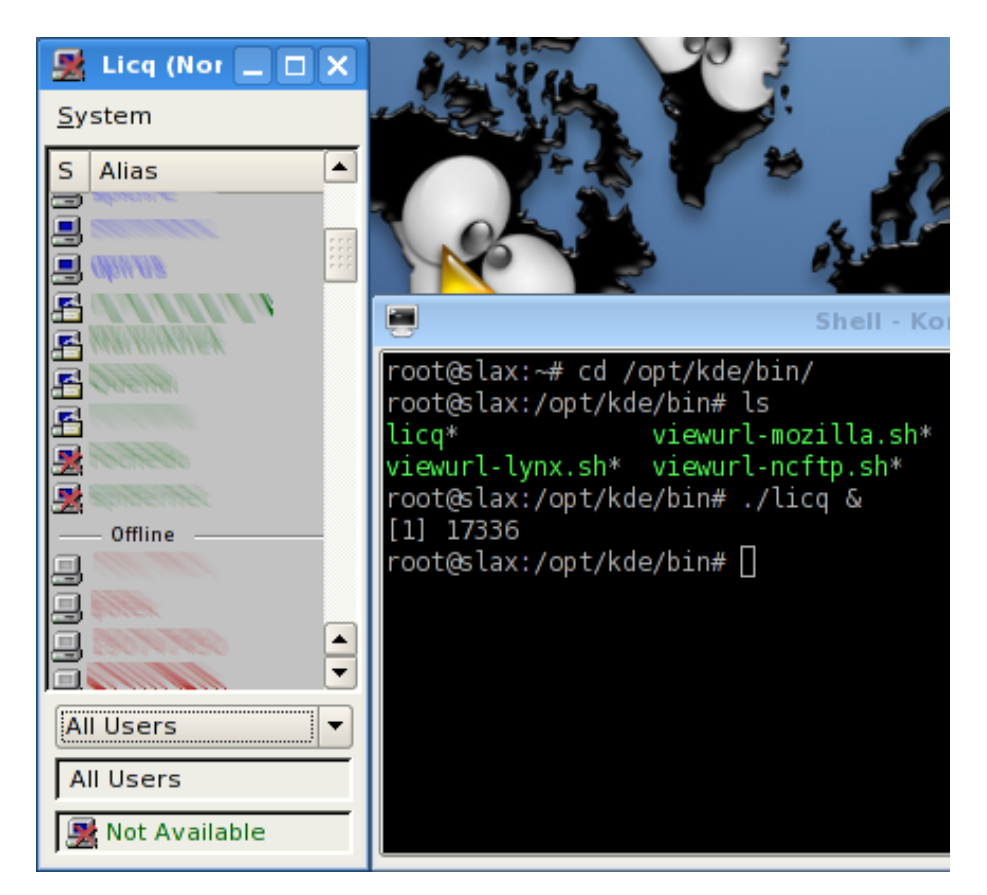

<span id="page-44-0"></span>Obrázek 8: Vlevo spuštěné Licq, vpravo ukázka spuštění z terminálu na pozadí.

## **7 Vytvoření live distribuce pro práci s LaTeXem**

## **7.1 Požadavky a vlastnosti live distribuce**

Součástí práce je vytvoření vlastní live distribuce, která musí splňovat požadavky, které byly rozděleny do dvou kategorií:

- **a) požadavky vyplývající ze zadání práce**
- **b) vlastní požadavky**

#### **7.1.1 Požadavky vyplývající ze zadání práce**

Ze zadání práce vyplývá, že live distribuce musí umožňovat práci s typografickým systémem LaTeX. Pro tvorbu nových a úpravu již existujících LaTeX dokumentů musí obsahovat vhodný textový editor. Pro překlad je vyžadován balíček, který umožňuje překlad LaTeX dokumentů s podporou češtiny*.* Aby bylo možné výsledné dokumenty prohlédnout, je zapotřebí, aby distribuce obsahovala program pro prohlížení *DVI* a *PDF* souborů.

### **7.1.2 Vlastní požadavky**

Pro splnění hlavního cíle této práce, vytvoření vlastní live distribuce Linuxu pro práci s LaTeX, není blíže specifikováno, zda-li má prostředí pro práci používat *textový* nebo *grafický* režim. Pro pohodlnou práci uživatelů s touto distribucí jsem zvolil grafický režim.

Na grafické uživatelské rozhraní jsem kladl požadavek, aby uživatel měl možnost pracovat v prostředí s podporou českého jazyka. Internet je naprostou nutností pro každého, kdo denně pracuje s počítačem, a proto je dalším požadavkem *přístup k internetu*.

## **7.2 Úvod do problematiky**

Z výše probíraných postupů pro vytvoření vlastní live distribuce a s ohledem na požadavky jsem zvolil nástroj *Live Helper*, protože již mám předchozí zkušenosti s linuxovou distribucí Debian GNU/Linux a jeho balíčkovacím systémem s nástroji pro instalaci balíčků *apt-get* nebo *aptitude*. Live distribuce vytvořené pomocí nástroje Live Helper vycházejí z distribuce Debian, a proto není nutné volit výchozí distribuci. Pro splnění cíle bylo možné zvolit jako výchozí live distribuci Knoppix, která vyhovuje většině stanovených požadavků. Distribuce nebyla vybrána, protože jsem její vlastnosti nalezl až v průběhu tvorby vlastní live distribuce pomocí skriptů **Live-Helper.**

## **7.2.1 Vybrané balíčky a programy**

Pro grafické uživatelské rozhraní bylo zvoleno *desktopové prostředí Gnome,* které má možnost nainstalovat a nastavit českou lokalizaci*.*

Pro psaní a úpravu LaTeX dokumentů byly vybrány jak konzolové editory *Nano, Joe, Vim,* tak grafické editor *Geany* a standardní oficiální editor pro prostředí Gnome *Gedit.*

Aby bylo možné překládat vytvořené LaTeX dokumenty, je součástí distribuce balíček *texlive s* podporu pro psaní dokumentů v češtině*.* Balíček obsahuje programy *cslatex, pdftex* pro překlad a *dvipdfm, dvipdf, dvips, dvipng, dvigif, dvi2fax* pro převedení do koncového formátu.

Pro spojení s internetem jsou v distribuci k dispozici prohlížeče pro textový režim *lynx* a *links2* a pro grafický režim *Epiphany* a *IceWeasel*. Epiphany je standardní výchozí webový prohlížeč pro

*Vytvoření live distribuce pro práci s LaTeXem 48*

prostředí Gnome. IceWeasel je webový prohlížeč odvozený od Firefoxu, kvůli sporům o ochranné známce loga a dalších částí projektu je IceWeasel v Debianu GNU náhradou za Firefox. Jako emailového klienta lze využít program *Evolution Mail*. Pro připojení k FTP serveru obsahuje distribuce kvalitního FTP klienta *FileZilla.* 

Kompletní seznam balíčků je možné najít na přiloženém CD v souboru *prilohy/binary.packages.*

## **7.3 Postup tvorby**

Vytvoření vlastní live distribuce bylo provázeno problémy vycházející z dokumentace skriptů Live Helper, kde se lze v mnoha případech setkat se slovem *FIXME,* které znamená, že dokumentace pro tyto části zatím neexistuje. Pro pochopení, co umožňují některé volby s *FIXME,* bylo nutné testováním zjistit funkci potřebných voleb.

Dalším problémem v průběhu vývoje byl přechod k nové verzi skriptů, který zapříčinil nesprávnou funkci již dříve mnohokrát ověřených částí vytvářené live distribuce.

#### <span id="page-47-0"></span>**7.3.1 Vlastní postup**

Výchozím předpokladem je již nainstalovaná linuxová distribuce Debian GNU/Linux s kódovým označením Lenny.

Po splnění výchozího předpokladu byla distribuce vytvořena pomocí následujících kroků:

1) Pod uživatelem *root* v terminálu provedeme aktualizaci systému a instalaci Live Helper skriptů.

```
apt-get update
apt-get upgrade
apt-get install live-helper
```
2) V domovském adresáři uživatele *root* vytvoříme adresář *debianlive* a spustíme z terminálu skript *lh\_config.*

Skript vygeneruje adresáře *config* a *scripts.* V adresáři *config* se nachází konfigurační soubory a adresáře. Nejdůležitější konfigurační soubory jsou *binary, bootstrap, chroot, common, source.*

3) Otevřeme soubor *config/chroot* a provedeme následující změny:

```
LH_INTERACTIVE="enabled" 
LH_LANGUAGE="cs" 
LH_PACKAGES="tetex-base tetex-bin tetex-extra joe
htop less iceweasel bash-completion discover lyx
xpdf links2 lynx ntfs-3g mc filezilla geany nano
evince gnome-commander locales nm-applet evince
xterm vim xbitmaps" 
LH_PACKAGES_LISTS="gnome"
```
LH\_INTERACTIVE – povolením volby zapneme interaktivní mód, což nám umožní v průběhu sestavení distribuce provést úpravy v *chroot* prostředí vytvářené distribuce.

LH\_LANGUAGE – pomocí této volby nastavíme jazyk, který se má použít.

**LH\_PACKAGES** – do úvozovek za znak **=** napíšeme seznam balíčků, které chceme stáhnout a zahrnout do distribuce.

**LH\_PACKAGES\_LIST –** pomocí této možnosti lze kromě jednotlivých balíčků zahrnout skupinu balíčků. Kompletní seznam takto spravovaných skupin lze nalézt v systému s nainstalovaným balíčkem Live-Helper

### v */usr/share/live-helper/lists/.*

Např. můžeme místo *gnome* zvolit *kde, kde-core, lxde, studio, standart-x11* a další*.* Každá z těchto voleb zahrnuje jiné balíčky a skripty za nás provedou jejich zahrnutí. Pokud chceme zjistit seznam skupiny balíčků pro konkrétní volbu, otevřeme si soubor s názvem skupiny z výše uvedeného adresáře. Pro volbu *gnome* vypadá seznam balíčků takto:

```
## LH: GNOME Desktop 
#include <gnome-core> 
gdm-themes gnome-desktop-environment system-config-
printer gnome-screensaver
gnome-themes-extras
```
**rhythmbox synaptic**

Komentář *#include <gnome-core>* znamená, že tato skupina balíčků zahrnuje skupinu balíčků *gnome-core.*

4) Otevřeme soubor *config/binary* a provedeme změny (viz rámeček):

```
LH_BOOTAPPEND_LIVE="locale=cs_CZ.UTF8 keyb=cz" 
LH_BOOTLOADER="grub" 
LH_GRUB_SPLASH="config/binary_grub/splash.xpm.gz" 
LH_HOSTNAME="LennyTeX"
LH_ISO_APPLICATION="Debian Lenny Live LaTeX" 
LH_ISO_PUBLISHER="yahy with Debian Live project;
http://debian-live.alioth.debian.org/;
yahyman@gmail.com" 
LH_USERNAME="tex-user"
```
**LH\_BOOTAPPEND\_LIVE** – volba umožňuje nastavit *locales[27](#page-50-0)* a rozložení klávesnice jako bootovací parametry*.*

Při startu live distribuce probíhají tři procesy nastavení jazyka. Pomocí *keyb=cz* nastavíme rozložení klávesnice pro konzoli i pro grafiku. Při startu se dále generují *locales,* které nastavíme příkazem *locale=cs\_CZ.UTF8.* Parameter za tečkou nastaví *charset*[28](#page-50-1). Pro správnou funkci je nutné spustit kernel s parametrem *"locale=cs\_CZ.UTF8 keyb=cz"*.

**LH\_BOOTLOADER** – umožňuje nastavit, použitý zavaděč *syslinux* nebo *grub.* S touto volbou souvisí následující volba.

LH GRUB SPLASH – pomocí ní lze nastavit splashscreen pro Grub. Pro umístění splashscreenu je doporučen vygenerovaný konfigurační adresář *binary\_grub.* 

**LH\_HOSTNAME**, **LH\_ISO\_APPLICATION**, **LH\_ISO\_PUBLISHER** – tyto volby nejsou pro funkci důležité,

<span id="page-50-0"></span><sup>27</sup> *locales –* jazykové prostředí linuxového operačního systému

<span id="page-50-1"></span><sup>28</sup> *charset* – znaková sada

slouží jako informace pro uživatele případně vývojáře, kteří se pokusí navázat na tuto distribuci.

**LH\_HOSTNAME**(max 128 znaků) – nastavuje název počítače. Aby se nastavil název počítače správně, musí být jádro spuštěno s parametrem *"hostname=LennyTeX"*.

**LH\_ISO\_APPLICATION**(max 128 znaků) – nastavuje popis aplikace na médiu.

**LH\_ISO\_PUBLISHER**(max 128 znaků) **–** volba umožňuje nastavit popis vydavatele obrazu.

Kromě těchto předchozích metadat je možné nastavit:

**LH\_ISO\_PREPARER**(max 128 znaků) – jméno a kontakt tvůrce ISO obrazu.

**LH\_ISO\_VOLUME**(max 32 znaků) – nastavuje popisek, který se při vložení do mechaniky zobrazí v operačních systémech jako Windows a Mac OS.

**LH\_USERNAME** – umožňuje nastavit jméno uživatele, který je automaticky přihlášen po startu distribuce. Pro správnou funkci je potřeba startovat jádro s parametrem *"username=tex-user"*.

5) Některé volby z předchozí konfigurace úzce souvisí s nastavením *Grubu* – použité parametry jádra v *menu.lst* pro standardní spuštění:

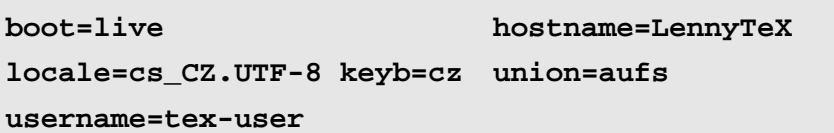

Protože v dokumentaci skriptů v kapitole *Cheat codes* se hned pod nadpisem nachází slovo *FIXME,* byl testováním zjištěn význam a funkce jednotlivých parametrů. Většinu parametrů jsme již vysvětlili dříve. Parametr *boot=live* je použit k vygenerování *initramfs,* který umožňuje bootování live systému. Po startu se pokusí na médiu nalézt adresář */live,* kde se nachází komprimovaný image souborového systému – soubor *filesystem.squashfs.* Pokud je komprimovaný image filesystému nalezen, vytvoří se pomocí *aufs[29](#page-52-0)* prostředí s podporou zápisu, ze kterého live systém nabootuje. Parametr *union=aufs* volí, že použijeme zmiňované *aufs.* Druhou možností, kterou lze použít, je *unionfs.* Zvolili jsme *aufs,* protože je modernější a využívá ho většina live Linuxových systémů.

6) Pro *failsafe mode* jsou navíc přidány tyto parametry:

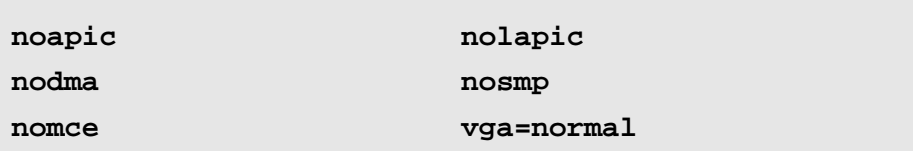

*noapic –* vypíná APIC (viz [18\)](#page-28-0) *nolapic* – vypíná lokální APIC (viz [18\)](#page-28-0) *nosmp* – vypíná podporu více jader [21]

<span id="page-52-0"></span><sup>29</sup> *aufs –* vícevrstvý jednotný souborový systém, který se využívá pro podporu zápisu u live systémů

*nodma* – vypíná *DMA[30](#page-53-0) vga=normal* – vypíná frame buffer (viz [23\)](#page-22-0) *nomce* – vypíná povedení vlastní diagnostiky CPU [22]

Kompletní obsah souboru *menu.lst* je možné najít na přiloženém CD v souboru *prilohy/menu.lst.*

- 7) Ostatní volby v konfiguračních souborech *binary, bootstrap, chroot, common, source* zůstaly v poslední verzi beze změn
- 8) Do *menu.lst* přidán řádek:*splashimage /boot/grub/splash.xmp.gz* odkazující se na splashcreen.

Aby Grub našel a správně zobrazil splashscreen, musí splňovat tyto požadavky:

- (1) Obrázek musí být ve formátu *xpm.*
- (2) Obrázek musí mít *rozlišení 640x480.*
- (3) Paleta obrázku může využívat *pouze 14 barev.*

(4) Obrázek musí být komprimován pomocí *gzip.* Splashscreen distribuce jsem vytvořil z původního pozadí Debianu, které je distribuováno pod veřejnou licencí a je umístěno v */usr/share/images/desktop-base/moreblue-orbitwallpaper-widescreen.svg.*

Obrázek jsem upravil v programu *Inkscape[31](#page-53-1) ,* otevřel v *GIMPu[32](#page-54-0)* a následně uložil ve formátu *xpm.*

<span id="page-53-0"></span><sup>30</sup> *DMA –* Dynamic Memory Access – používají ho některé části počítače pro přímý přístup do paměti, např. zvukové a grafické karty, řadiče disku

<span id="page-53-1"></span><sup>31</sup> *Inkscape –* program umožňuje tvorbu vektorové grafiky, na Linuxu alternativa k Corel Draw.

*Vytvoření live distribuce pro práci s LaTeXem 55*

9) V terminálu pomocí balíčku *imagemagick* a *gzip* převedeme obrázek do požadovaného stavu: upravený příkaz ze stránek [23]

```
convert -resize 640x480 -colors 14 pre-splash.xpm
splash.xpm
gzip splash.xpm
```
Aby výše zmíněné příkazy fungovaly, musí být v systému nainstalovány balíčky *imagemagick* a *gzip*. Příkazy nám obrázek převedou na rozlišení 640x480 s paletou 14 použitých barev.

10) Vytvořený *splash.xpm.gz* zkopírujeme do konfiguračního adresáře *binary\_grub:*

```
cp /home/lennytex/Desktop/splash.xpm.gz
/root/debian-live/config/binary_grub/
```
Do adresáře *config/binary\_grub* umístíme také vytvořený *menu.lst*

11) Pro bootování do paměti počítače přidáme do *menu.lst* volbu:

```
title LennyTeX to RAM, kernel 2.6.26-2-686 
kernel /live/vmlinuz-2.6.26-2-686
boot=live toram locale=cs_CZ.UTF-8 keyb=cz
username=tex-user hostname=LennyTeX union=aufs 
initrd /live/initrd.img-2.6.26-2-686
```
Nejdůležitější v této části je parametr *toram,* se kterým jádro zavoláme. Ostatní parametry jsou totožné s parametry standardního spuštění. Parametr *toram* funguje tímto způsobem.

<span id="page-54-0"></span><sup>32</sup> *GIMP –* GNU Image Manupulation Program – program umožňuje tvorbu a úpravu bitmapové grafiky

Po načtení jádra do paměti a detekci hardware se nástroje *initramfs* pokusí zkopírovat obsah celého média do paměti RAM. Z paměti je potom zaveden live systém. Nevýhodou této volby jsou vyšší požadavky na velikost paměti v počítači. Při nedostatku paměti se objeví informace o velikosti požadavku.

Výhody jsou:

- viditelně rychlejší odezvy při práci s distribucí (systém nemusí čekat na načtení dat z média)
- možnost vyjmutí média a využití mechaniky k jiným účelům
- 12) Využijeme konfigurační adresář *config/chroot\_local-includes.*

Tento konfigurační adresář je obdobou adresáře */rootcopy* z distribuce *Slax*. To znamená, že do adresáře umístíme soubory a adresáře včetně struktury vytvářeného live systému. V Debianu, ze kterého vycházíme provedeme nastavení Gnome<sup>[33](#page-55-0)</sup> (české rozložení klávesnice, pozadí – použijeme SVG obrázek pozadí upravený v Inkscape), a nejčastěji používané aplikace přidáme na panel (terminál, IceWeasel, Geany, Gedit, Gnome Commander, FileZilla). Nastavení Gnome se ukládá do konfiguračních souborů Gnome, které jsou umístěny v domovském adresáři. Před nastavením pozadí doporučuji soubor *moreblue-orbit-wallpaper-yahy.svg* (nalezneme na CD *prilohy*) nakopírovat do umístění:

#### */usr/share/images/desktop-base/.*

<span id="page-55-0"></span><sup>33</sup> Při konfiguraci Gnome je dobré dávat pozor, jaké aplikace a pluginy využijeme. Např. při použití mini-aplikace pro zobrazení stavu baterie musíme dohledat balíček mini-aplikace a přidat do **LH\_PACKAGES**.

Do adresáře */home/tex-user/Desktop/* nakopírujeme adresář *HelloLaTeX* z adresáře *prilohy* na přiloženém CD.

Konfigurační soubory Gnome a naše pozadí si v následujícím bodu přeneseme do adresáře *chroot\_local-includes*.

13) V adresáři *config/chroot\_local-includes* vytvoříme adresářovou strukturu totožnou s adresářovou strukturou vytvářené live distribuce.

Není nutné vytvářet adresářovou strukturu celého live systému, ale pouze adresářů a podadresářů, které budeme chtít ve výsledné distribuci přepsat nebo zahrnout navíc. Vytvoříme strukturu */home/tex-user/* (viz rámeček). Do *tex-user* umístíme z výchozího systému obsah domovského adresáře včetně skrytých souborů a adresářů.

```
-- config
     [...]
      |-- chroot_local-includes
           | '-- home
                 | '-- tex-user
                       | '-- [...]
     [...]
       '-- templates
```
Stejným způsobem vytvoříme strukturu, kam umístíme obrázek pozadí: */usr/share/images/desktop-base/moreblue-orbitwallpaper-yahy.svg*

Výše uvedený postup funguje tímto způsobem: Po stažení a instalaci balíčků za nás skripty automaticky přepíší obsah *config/chroot\_local-includes* do vytvářeného live systému. 14) Po dokončení konfigurace spustíme skript pro sestavení distribuce pomocí následujícího příkazu:

#### **lh\_build**

V této chvíli skripty budují základ live systému, stahují a instalují jednotlivé balíčky, konfigurují systém. V závislosti na rychlosti počítače, internetové linky a počtu zvolených balíčků počkáme přibližně 2 – 3 hodiny, než se zobrazí upozornění:

```
Pausing build: starting interactive shell…
```
Skripty vytvoří *chroot* prostředí, ve kterém máme možnost udělat poslední změny.

Pro příklad ukázky dodatečné konfigurace jsem záměrně nezahrnul nastavení *Midnight Commander[34](#page-57-0)*, aby bylo možné se v něm pohybovat pomocí kurzorových kláves. Provedeme konfiguraci nyní ve výchozím systému a poté nakopírujeme adresář *.mc* do */root/debian-live/chroot/etc/skel/.* Struktura *chroot/etc/skel/* se vytváří během sestavování live systému.

15) Po provedení všech změn napíšeme a spustíme příkaz *exit*

Příkazem *exit* ukončíme *chroot* prostředí, a tím umožníme skriptům pokračovat v sestavení live distribuce. Skripty obsah adresáře */root/debian-live/chroot/etc/skel/* se překopírují do domovského adresáře výchozího uživatele, v našem případě *tex-user*. Nakonec za nás skripty provedou komprimaci výsledného live linuxového systému pomocí souborového

<span id="page-57-0"></span><sup>34</sup> *Midnight Commander –* velice oblíbený textový souborový manažer na Linuxu, obdoba Norton Commander nebo Dos Navigatoru z MS-DOSu.

systému *squashfs.* V tomto posledním kroku se vytvoří soubor *filesystem.squashfs,* který se umístí do adresáře */live* výsledného ISO obrazu *binary.iso*.

Během sestavování skripty stáhnou a vygenerují mnoho souborů. Nejzajímavější, které se váží k souboru obrazu jsou *binary.list* a *binary.packages*:

- *binary.list –* obsahuje kompletní seznam souborů a adresářů v *binary.iso* (Připojíme-li ISO obraz, např. pomocí příkazu *mount,* můžeme se podívat na strukturu live viz [Obrázek 9\)](#page-58-0)
- *binary.packages –* obsahuje kompletní seznam balíčků zahrnutých v právě vytvořené live distribuci

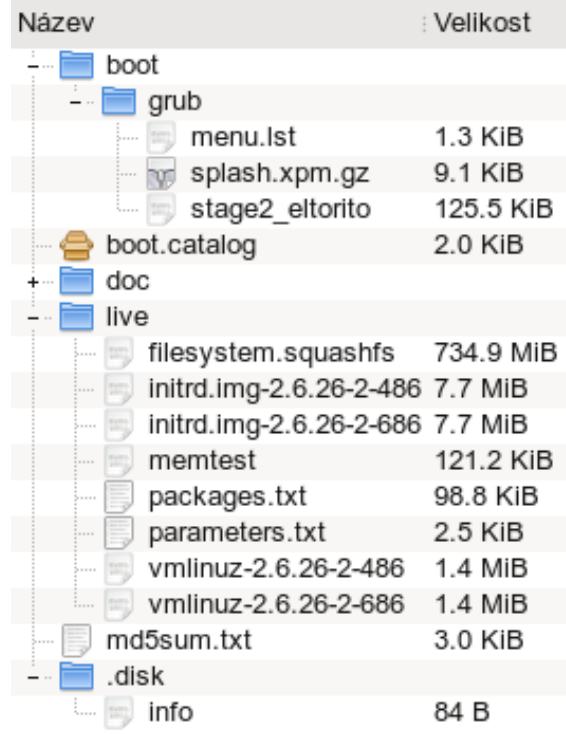

<span id="page-58-0"></span>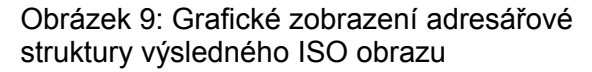

Pokud po vypálení a vyzkoušení nejsme spokojeni s dosaženým výsledkem, můžeme pomocí skriptu *lh\_clean* vyčistit různé části buildu. Seznam možností skriptu a nápovědu vyvoláme z konzole pomocí příkazu: *man lh\_clean.*

Následuje několik příkladů využití:

*lh\_clean –binary –* pokud nechceme provést změny v *chroot*, ale pouze v *config* spustíme tento příkaz, provedeme drobné úpravy a spustíme *lh\_build.* Build proběhne rychleji než poprvé, nebudou se stahovat a kompilovat již jednou hotové části a balíčky.

*lh clean --purge –* vyčistíme všechny vytvořené soubory a adresáře včetně *cache,* zachován zůstane pouze adresář *config*

*lh\_clean --cache* – vyčistíme adresář *cache,* který se vytvořil během sestavování systému. Adresář *cache* obsahuje stažené balíčky, které byly zahrnuty do distribuce.

#### **7.3.1.1 Výhody a nevýhody postupu**

Předchozí postup vytvoření vlastní live distribuce má několik výhod a nevýhod.

#### **Výhody:**

- vysoký stupeň možnosti konfigurace výsledné live distribuce
- skripty automaticky provedou některé části při vytváření za uživatele podle předem dané konfigurace
- nižší nároky na znalost operačního systému Linux než v případě vytváření vlastní live distribuce od začátku.

## **Nevýhody:**

- vysoká časová náročnost vytvoření vlastní live distribuce
- dokumentace ke skriptům obsahuje mnoho nepopsaných částí, čímž stěžuje práci
- dokumentace obsahuje nekorektně fungující volby nastavení

## **8 Zkoušení a hodnocení**

Po dokončení každého buildu získáme novou verzi distribuce, a proto je nutné distribuci vyzkoušet a otestovat funkce, zda-li splňují stanovená kritéria. V této části práce vyzkoušíme verzi vytvořenou pomocí postupu v kapitole [7.3.1.](#page-47-0) Distribuci jsem nazval *LennyTeX*. *Lenny* je kódové označení *stable[35](#page-61-0)* verze Debianu a *TeX,* který má uživatele informovat, že live distribuce je zaměřená na práci v tomto systému.

Zkoušení probíhalo dvojím způsobem. Nejprve byla distribuce zkoušena pomocí softwaru umožňujícího virtualizaci. Poté byla zkoušena nabootováním z vypáleného média na jiném počítači, než byla distribuce vytvořena. Dvojí zkoušení bylo zavedeno z důvodu otestování na rozdílném hardwaru.

## **8.1 Nástroje pro virtualizaci**

Virtualizace je proces, při kterém je umožněno využít hardware počítače ke spuštění dalšího operačního systému za běhu námi používaného systému.

Abychom mohli virtualizovat verze vytvářené distribuce, musíme si nainstalovat nástroje, které virtualizaci umožňují. Pro zkoušení vytvořené distribuce jsem využíval dva virtualizační nástroje: VMWare Player a VirtualBox. VMWare Player v 3.0 je úspěšný freeware nástroj pro přehrávání již vytvořených obrazů operačního systému. Tyto obrazy lze

<span id="page-61-0"></span><sup>35</sup> Debian GNU/Linux – distribuce je vyvíjena ve třech větvích *stable* (stabilní, lehce zastaralá, pravidelné bezpečnostní záplaty), *testing* (novější software, připouští se existence chyb), *unstable* (nejnovější verze software, nestabilní, používají ji vývojáři)

vytvořit v placené verzi VMWare Workstation. Druhý a velice povedený Open Source nástroj je VirtualBox, který spravuje firma Sun. Na rozdíl, od VMWare Playeru můžeme pomocí nástroje VirtualBox spouštět i vytvářet obrazy virtualizovaných systémů.

# **8.2 Spuštění a hodnocení požadavků vytvořené distribuce**

Po zasunutí média do mechaniky a spuštění počítače nebo po spuštění virtualizace nás přivítá Grub, který nabízí několik možností zavedení systému:

- zavést *LennyTeX* s jádrem *pro 486*, nebo failsafe mode
- zavést *LennyTeX* s jádrem *pro 686*, nebo failsafe mode
- načíst *LennyTeX do paměti* a odtud zavést s jádrem *pro 686*
- spustit test paměti počítače pomocí *Memtest86+*

Pro první dvě možnosti (respektive v nabídce Grubu první čtyři) je dostačující počítač s **256MB** paměti, která by měla dostačovat pro psaní LaTeX dokumentů. Při zkoušení byly spuštěny programy *Geany*, *Firefox*, *Midnight Commander*, *Gnome Commander*, v terminálu *find*, *Gedit*. Obsazená paměť nepřesáhla hodnotu 240MB.

Při použití možnosti kopírování do RAM jsou na paměť počítače kladeny vyšší požadavky, minimálně **1024MB**.

Na obrázku (viz [Obrázek 10\)](#page-63-0) můžeme vidět, uživatelsky přívětivé prostředí Gnome. V levém horním rohu se nachází hlavní menu prostředí. Hned vedle hlavního menu byly přidány ikony nejčastěji používaných programů pro snadné spuštění.

## **8.2.1 Splnění požadavků ze zadání**

Bylo otestováno, že distribuce umožňuje vytvořit LaTeX dokument s podporou *českého jazyka* pomocí editorů *Vim*, *Geany*, *Gedit*. Dále bylo vyzkoušeno, že takto vytvořený dokument je možné přeložit do *DVI* a následně do koncového formátu *PDF* pomocí programu *cslatex* a *dvipdfm.* Dokument *DVI* bylo možné prohlédnou a zkontrolovat pomocí programů *XDVI* nebo *Evince.* Výsledný *PDF* dokument byl otevřen pomocí programů *Evince* a *XPDF*. Při kontrole výsledného dokumentu byl kladen důraz na správné zobrazení *českých a speciálních znaků*.

<span id="page-63-0"></span>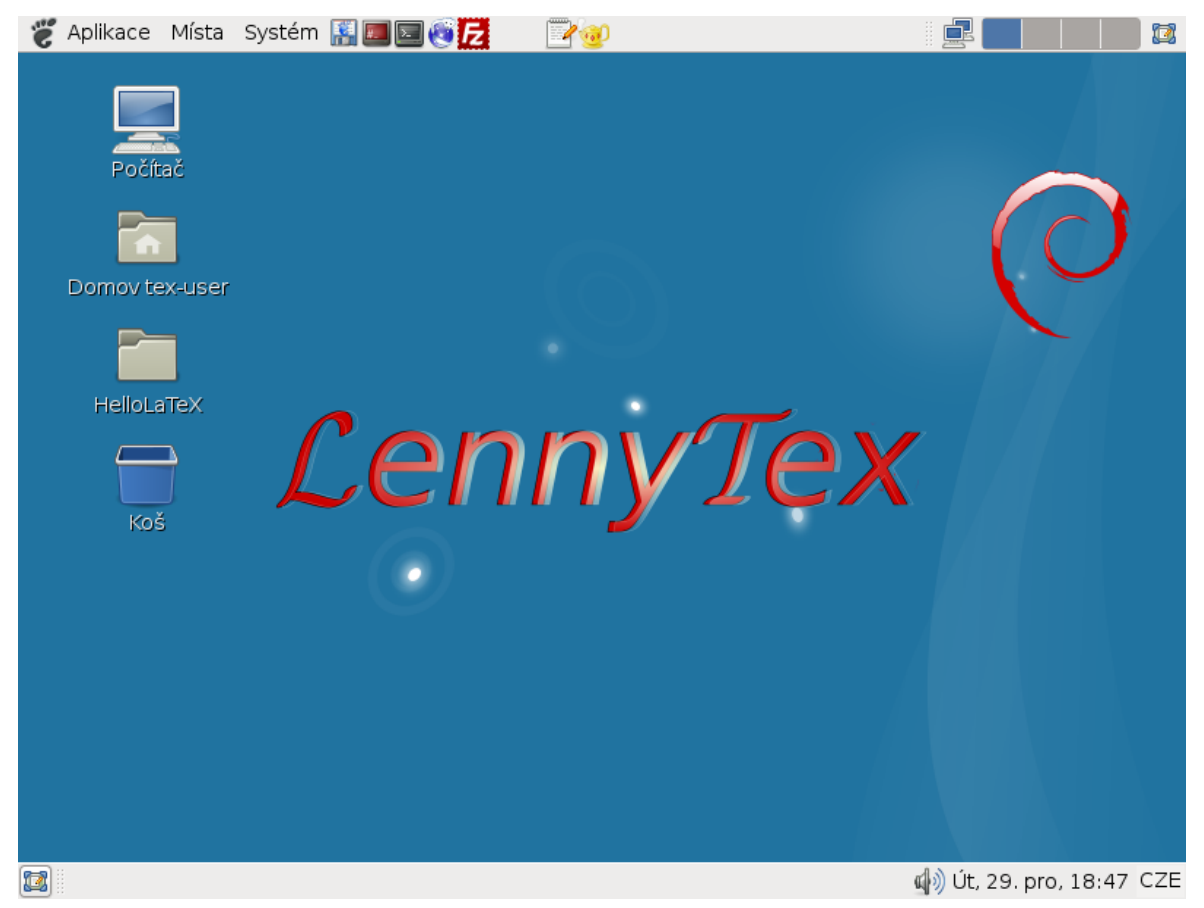

Obrázek 10: Uživatelsky "přívětivé" prostředí Gnome naší distribuce

#### **8.2.2 Splnění vlastních požadavků**

Vlastní požadavky se v poslední vytvořené verzi podařilo splnit. Důkazem je [Obrázek 10.](#page-63-0) Na první pohled je patrné, že *grafické* rozhraní Gnome je lokalizované do *češtiny*.

Pro přístup k internetu byly do distribuce přidány webové prohlížeče *IceWeasel* a *Lynx*. Pro připojení k FTP serverům byl přidán FTP klient *FileZilla*. Požadavek, který byl kladen na *přístup k internetu* byl splněn s vyjímkami:

- nefunguje překlad DNS nutné doplnit konfiguraci DNS serverů do souboru */etc/resolv.conf*
- distribuce neobsahuje nástroje pro připojení k bezdrátové síti

### **8.2.3 Vlastní hodnocení vytvořené distribuce**

Podle mého názoru je vytvořená live distribuce dobře použitelná pro tvorbu, úpravu a prohlížení LaTeX dokumentů. Především editory *Geany a LyX* jsou silnými nástroji pro tvorbu LaTeX dokumentů. Editor Geany umožňuje nastavit konfiguraci tak, aby bylo možné provést překlad dokumentu pomocí klávesové zkratky nebo tlačítkem z menu. Stejným způsobem lze z menu spustit prohlížení buď *DVI* (*PDF*) dokumentu v *Evince,* nebo *XDVI* (*XPDF*). Návod pro konfiguraci *Geany* lze najít na přiloženém CD v *prilohy/lennyTeX-clanek.html* nebo na stránkách univerzity:

<http://home.pf.jcu.cz/~jahodp00/cl/lennyTex.html>

Nevýhodou je, že konfiguraci editoru *Geany* musí provést uživatel vždy po startu. O tuto konfiguraci po restartu uživatel přijde.

Další nevýhodou vytvořené distribuce je nefunkčnost připojení k internetu bez předchozího nastavení na počítačích připojených pomocí DHCP (distribuce nedetekuje správně DNS a je nutno je nastavit).

Jako výchozí jazyk jsem zvolil češtinu a výchozí rozložení klávesnice české. Tato volba je ideální pro uživatele, kteří k psaní znaků, jako jsou **(**,**)**,**?**,**<**,**>**,**;**,**~**,**/**,**\** používají pouze českou klávesnici. Mnoho uživatelů, kteří tvoří LaTeX dokumenty, však pro psaní používají kromě českého rozložení klávesnice také anglické. Anglické rozložení klávesnice používají právě pro psaní výše zmíněných speciálních znaků.

Jako druhé rozložení klávesnice jsem vybral anglické. Bohužel při pouhém přepnutí na panelu jazyků dochází k psaní nesmyslných znaků místo písmen. Tento problém lze odstranit odebráním anglického rozložení klávesnice a jeho opětovným přidáním. Poté je již možné při psaní přepínat mezi českým a anglickým rozložením klávesnice bez problémů.

V případě použití počítače s dostatkem paměti je možné využít volbu bootovat do paměti RAM. Tuto možnost považuji za výhodu. Pokud nabootujeme do RAM, můžeme poté mechaniku využít k jiným účelům a současně dojde k rychlejším odezvám prostředí, které nebude muset čekat, než se data načtou z média. Dovedu si představit další využití této volby. Počítačová učebna s 10 PC, která se mimo jiné využívá také k výuce psaní v LaTeXu. Jelikož administrátoři neradi instalují jakýkoliv software navíc, je možné využít tuto distribuci. Pomocí dvou médií nabootovat distribuci do RAM přibližně během 15minut na všech počítačích.

### **8.2.4 Hodnocení vytvořené distribuce uživateli**

Jedním z cílů této práce bylo *popsat reakce uživatelů*, kteří si vyzkoušeli práci v takto vytvořené distribuci.

Dle metodiky byl napsán krátký článek, ve kterém čtenáře seznamuji s nástroji a programy, které distribuce obsahuje pro práci v LaTeXu. V článku je ukázka, jak vytvořit první LaTeX dokument v této distribuci pomocí editoru *Geany*.

Po vytvoření článku a zaslání redakci internetového linuxového portálu *ABCLinuxu* mi bylo sděleno, že článek byl akceptován. Po opakované emailové komunikaci s redakcí výše zmiňovaného serveru nebyl nakonec tento článek uveřejněn. Článek je tedy umístěn na přiloženém CD v *prilohy/lennyTeX-clanek.html* a na stránkách univerzity:

```
http://home.pf.jcu.cz/~jahodp00/cl/lennyTex.html
```
Hodnocení distribuce uživateli, které mělo původně proběhnout pomocí ankety na konci článku na výše zmíněném serveru bylo nakonec nutné zpracovat náhradním způsobem.

Jelikož psaní dokumentů v LaTeXu není úplně běžná záležitost pro uživatele počítače, jako je třeba psání dokumentů Word, bylo obtížné zvolit cílovou skupinu respondentů. Z těchto důvodů jsem správně předpokládal malý počet odpovědí od uživatelů ke zpracování. Osloveno bylo dvacet pět respondentů. Někteří účast odmítli z důvodu nedostatku času nebo neznalosti problematiky. Zpět se vrátilo sedm validních odpovědí.

#### **(1) Jak často používáte LaTeX?** a) alespoň jednou týdně b) jednou měsíčně c) méně častěji

d) několikrát za život nebo vůbec

#### **(2) Pokud používáte LaTeX, tak na jakém OS?**

a) Linux b) Windows c) jiný OS

## **(3) Jak jste spokojen(a) s tvorbou LaTeX dokumentů pod LennyTeX?**

a) spokojen b) spíše spokojen c) nevím d) spíše nespokojen e) nespokojen

#### **(4) Kolik Vám je let?**

a) 10 - 17 b) 18 - 25 c) 25 - 35 d) více než 35

### **(5) Jaké je Vaše pohlaví?**

a) muž b) žena

Odpovědi respondentů na testové otázky zanesené do tabulky:

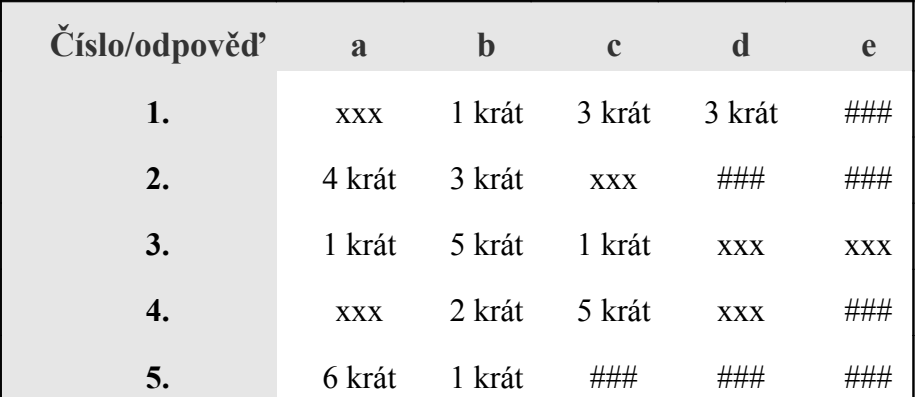

Význam značení:

**### –** pro danou otázku neexistuje tato odpověď

**xxx** – daná odpověď nebyla vybrána žádným respondentem

Kromě testových otázek měli uživatelé možnost slovní kritiky či pochvaly práce s distribucí. Některé nedostatky ve vlastním hodnocení se shodují s nedostatky popisovanými uživateli.

Někteří uživatelé souhlasili s anonymním uveřejněním slovního hodnocení, a proto je zde možné uvést jejich názory:

"Za vylepšení by stálo nepříliš povedené nastavení anglické klávesnice a editoru Geany, který ve výchozím nastavení nepřekládá cslatexem. Po doladění vidím využití distribuce například při psaní bakalářských nebo magisterských prací. Distribuce poskytuje jednoduché nakonfigurované rozhraní pro pohodlnou práci s LaTeXem."

"Domnívám se, že distribuce plně uspokojí potřeby uživatele pro tvorbu LaTeX dokumentů. Obsahuje právě to, co je vhodné pro LaTeX a vypouští záležitosti, které jinak zbytečně zahlcují systém. Z dostupných nástrojů mne zaujala přítomnost dokument procesoru LyX. Jako jedinou drobnou výtku bych shledal v asociaci LaTex dokumentů a případné sdružení LateX nástrojů pod jednu sekci v Gnome menu."

"Distribuce rychle startuje a pracuje se s ní svižně. Geany je dobře zvolené lehké IDE pro sázení dokumentů. Ocenil bych, kdyby již po startu a spuštění editoru Geany nebylo nutné ručně nastavovat položky pro překlad LaTeX dokumentů do dvi a pdf, což by urychlilo začátek sázení dokumentů."

## **9 Závěr**

Hlavním cílem práce bylo vytvořit vlastní live linuxovou distribuci tak, aby umožňovala práci v typografickém systému LaTeX. Vytvoření distribuce bylo provedeno pomocí skriptů Live-Helper, které umožňují vytvořit vlastní live linuxovou distribuci založenou na distribuci Debian.

Ačkoliv vlastní vytvořená live distribuce trpí drobnými nedostatky, je ji možné úspěšně využívat pro tvorbu nových, editaci existujících LaTeX dokumentů, překlad LaTeX dokumentů a jejich následné prohlížení v koncovém formátu PDF.

V práci byly popsány tři live linuxové distribuce – SystemRescuCD, GParted a Knoppix. Bylo zjištěno, že distribuci SystemRescueCD je vhodné využít pro opravu a záchranu dat na počítači s poškozeným, operačním systémem. GParted lze použít pro správu diskových oddílů různých typů souborového systému. Z vyzkoušených live distribucí pouze distribuce Knoppix umožňuje spustit v prostředí s podporou češtiny a překládat LaTeX dokumentů. Proto na ni bylo pohlíženo jako na výchozí základ pro vytvoření vlastní live distribuce. Protože její vlastnosti byly nalezeny v průběhu vytváření vlastní live distribuce pomocí skriptů Live-Helper, nebyla distribuce zvolena jako výchozí.

Pro splnění hlavního cíle byly v práci popsány a ověřovány tři postupy, jak lze vytvořit vlastní live linuxovou distribuci. Z postupů byl zvolen jeden, pomocí kterého byla live distribuce vytvořena. Po úspěšném vytvoření byl postup tvorby podrobně popsán.

Cílem práce bylo vytvořenou live distribuci vyzkoušet, zda splňuje předem dané požadavky a také popsat reakce uživatelů této distribuce.

Z důvodu neuveřejnění článku na linuxovém portálu ABCLinux bylo potřeba zvolit náhradní řešení formou pěti testových otázek a možnosti vyjádření k vytvořené distribuci. Vzhledem k malému počtu respondentů není možné provést objektivní závěr vyhodnocení. S přihlédnutím k písemnému hodnocení uživatelů lze předpokládat, že po zapracování připomínek by si vytvořená distribuce mohla najít své uživatele mezi dnešními live distribucemi.

# **10 Seznam použité literatury**

- [1] GELNER, Radim, KASPRZAK, Jan \"Yenya\" . *Distribuce Linuxu* [online]. 2001 , 10. dubna 2001 [cit. 2009-12-20]. Dostupný z WWW: [<http://www.linux.cz/distribuce.html>](http://www.linux.cz/distribuce.html)
- [2] *Historie operačního systému GNU/Linux* [online]. 1998-2010 [cit. 2009-12-20]. Dostupný z WWW: [<http://www.root.cz/texty/historie](http://www.root.cz/texty/historie-operacniho-systemu-gnulinux/)[operacniho-systemu-gnulinux/>](http://www.root.cz/texty/historie-operacniho-systemu-gnulinux/)
- [3] *About SystemRescueCd* [online]. 2009 , 22. listopadu 2009 [cit. 2009- 12-20]. Dostupný z WWW: [<http://www.sysresccd.org/Main\\_Page>](http://www.sysresccd.org/Main_Page)
- [4] *The Syslinux Project : The Project* [online]. 2009 , 18. Prosince 2009 [cit. 2009-12-20]. Dostupný z WWW: [<http://syslinux.zytor.com/wiki/index.php/The\\_Syslinux\\_Project>](http://syslinux.zytor.com/wiki/index.php/The_Syslinux_Project)
- [5] *About Xfce* [online]. 1996-2010 [cit. 2009-12-20]. Dostupný z WWW: [<http://www.xfce.org/>](http://www.xfce.org/)
- [6] *Gnome Partition Editor* [online]. [2004] [cit. 2009-12-20]. Dostupný z WWW: [<http://gparted.sourceforge.net/index.php>](http://gparted.sourceforge.net/index.php)
- [7] ROBERTMH. *GNU GRUB* [online]. 2009 , 8. Listopadu 2009 [cit. 2009-12-20]. Dostupný z WWW: [<http://www.gnu.org/software/grub/>](http://www.gnu.org/software/grub/)
- [8] *Rootkit.cz* [online]. 1998-2007 [cit. 2009-12-20]. Dostupný z WWW:  $\langle \frac{\text{http://www.rootkit.cz/go.php}}{\text{http://www.rootkit.cz/go.php}} \rangle$
- [9] *Welcome to fluxbox.org : Home of the Fluxbox windowmanager* [online]. 2001-2008 [cit. 2009-12-20]. Dostupný z WWW: [<http://fluxbox.org/>](http://fluxbox.org/)
[10] KNOPPER, Klaus. *Knoppix : Was ist KNOPPIX®?* [online]. [2003] [cit. 2009-12-20]. Dostupný z WWW:  $\frac{\text{http://www.knoppix.org/}}{}$ 

*Main Page* [online]. 2009 , 09:52, 29 September 2009 [cit. 2009-12- 20]. Dostupný z WWW: [<http://www.knoppix.net/wiki/Main\\_Page>](http://www.knoppix.net/wiki/Main_Page).

- [11] *LXDE* [online]. 2006 [cit. 2009-12-20]. Dostupný z WWW: [<http://lxde.org/lxde>](http://lxde.org/lxde)
- [12] *Slovníček 3D a multimédií : Frame Buffer* [online]. c2004-2005 , 07.01.2005 (10.10.06) [cit. 2009-12-20]. Dostupný z WWW: [<http://www.3dfx.cz/glossary/slovnicek.htm#afr>](http://www.3dfx.cz/glossary/slovnicek.htm#afr)
- [13] KRČMÁŘ, Petr. *Linux Knoppix na maximum* [online]. 2006 , 20. 9. 2006 0:00 [cit. 2009-12-20]. Dostupný z WWW: [<http://www.root.cz/clanky/linux-knoppix-na-maximum/>](http://www.root.cz/clanky/linux-knoppix-na-maximum/)
- [14] VYSKOČIL, Michal. *Howto Live CD : LiveCD 4 (linux live, před spuštěním systému)* [online]. 2007 [cit. 2009-12-20]. Dostupný z WWW: [<http://www.root.cz/knihy/howto-livecd/>](http://www.root.cz/knihy/howto-livecd/).

[Http://www.abclinuxu.cz/clanky/system/livecd-1-uvod-isolinux](http://www.abclinuxu.cz/clanky/system/livecd-1-uvod-isolinux)

- [15] MATĚJÍČEK, Tomáš. *Squashfs LZMA* [online]. c2006-2010 [cit. 2009-12-20]. Dostupný z WWW: [<http://www.squashfs-lzma.org/>](http://www.squashfs-lzma.org/)
- [16] *Introducing GNUzilla and IceCat* [online]. [2009] , \$Date: 2009/12/14 16:03:46 \$ [cit. 2009-12-20]. Dostupný z WWW: [<http://www.gnu.org/software/gnuzilla/>](http://www.gnu.org/software/gnuzilla/)
- [17] BAUMANN , Daniel. *Live-initramfs : Description* [online]. [2007] , 01-Nov-2009 04:31:41 CEST [cit. 2009-12-20]. Dostupný z WWW: [<http://grml.org/online-docs/live-initramfs.en.7.html>](http://grml.org/online-docs/live-initramfs.en.7.html)
- [18] Hewlett-Packard Corporation, Intel Corporation, Microsoft Corporation, Phoenix Technologies Ltd., Toshiba Corporation. *Advanced Configuration and Power Interface Specification* [online]. 2009 , June 16, 2009 [cit. 2009-12-20]. Dostupný z WWW: [<http://www.acpi.info/DOWNLOADS/ACPIspec40.pdf?](http://www.acpi.info/DOWNLOADS/ACPIspec40.pdf?bcsi_scan_2732326C0C392ABB=0&bcsi_scan_filename=ACPIspec40.pdf) [bcsi\\_scan\\_2732326C0C392ABB=0&bcsi\\_scan\\_filename=ACPIspec](http://www.acpi.info/DOWNLOADS/ACPIspec40.pdf?bcsi_scan_2732326C0C392ABB=0&bcsi_scan_filename=ACPIspec40.pdf)  $40.$ pdf>
- [19] EVILBITZ. *Interrupts and Interrupt-Controllers : Interrupt Controllers* [online]. 2006 [cit. 2009-12-19]. Dostupný z WWW: [<http://www.evilbitz.com/2006/12/08/interrupts-and-interrupt](http://www.evilbitz.com/2006/12/08/interrupts-and-interrupt-controllers/)[controllers/>](http://www.evilbitz.com/2006/12/08/interrupts-and-interrupt-controllers/)
- [20] BATHORY.*Co je to DMA ... jak ji zapnout, kde ji najít v OS atd.* [online]. 26. červenec 2005. 2005 [cit. 2009-12-20]. Dostupný z WWW: [<http://www.cdrhard.cz/cdrhard/viewtopic.php?t=78>](http://www.cdrhard.cz/cdrhard/viewtopic.php?t=78)
- [21] BOŽEK, Ondřej. *Linux Kernel : Parametry jádra* [online]. 2007 [cit. 2009-12-20]. Dostupný z WWW: [<http://www.fi.muni.cz/~kas/p090/referaty/2007-jaro/ct/xbozek](http://www.fi.muni.cz/~kas/p090/referaty/2007-jaro/ct/xbozek-kernel.html#kernelparams)[kernel.html#kernelparams>](http://www.fi.muni.cz/~kas/p090/referaty/2007-jaro/ct/xbozek-kernel.html#kernelparams)
- [22]2002 by Red Hat, Inc.. *The Official Red Hat Linux x86 Installation Guide* [online]. c2002 [cit. 2009-12-20]. Dostupný z WWW: [<http://www.redhat.com/docs/manuals/linux/RHL-8.0-](http://www.redhat.com/docs/manuals/linux/RHL-8.0-Manual/install-guide/ch-bootopts.html) [Manual/install-guide/ch-bootopts.html>](http://www.redhat.com/docs/manuals/linux/RHL-8.0-Manual/install-guide/ch-bootopts.html)
- [23] *GRUB Splash Image Information* [online]. 2004 [cit. 2009-12-20]. Dostupný z WWW: [<http://jaeger.morpheus.net/linux/grubsplash.html>](http://jaeger.morpheus.net/linux/grubsplash.html)
- [24] HÁLA, Tomáš. *Linux* [online]. 2004 , 11.5.2009 18:28 [cit. 2009- 12-20]. Dostupný z WWW: [<http://www.abclinuxu.cz/slovnik/linux>](http://www.abclinuxu.cz/slovnik/linux)
- [25] MATĚJÍČEK, Tomáš . *Linux Live scripts : howtos* [online]. c2010 [cit. 2009-12-20]. Dostupný z WWW:  $\frac{\text{http://www.linux-live.org/}}{}$
- [26] The Debian Live Project. *Debian Live Manual* [online]. c2008-2009 [cit. 2009-12-20]. Dostupný z WWW: [<http://live.debian.net/manual/html/>](http://live.debian.net/manual/html/)
- [27] MATĚJÍČEK, Tomáš *.Slax.org* [online]. [2003-2004] [cit. 2009-12- 20]. Dostupný z WWW: [<http://www.slax.org/documentation.php>](http://www.slax.org/documentation.php)

## **11 Seznam obrázků**

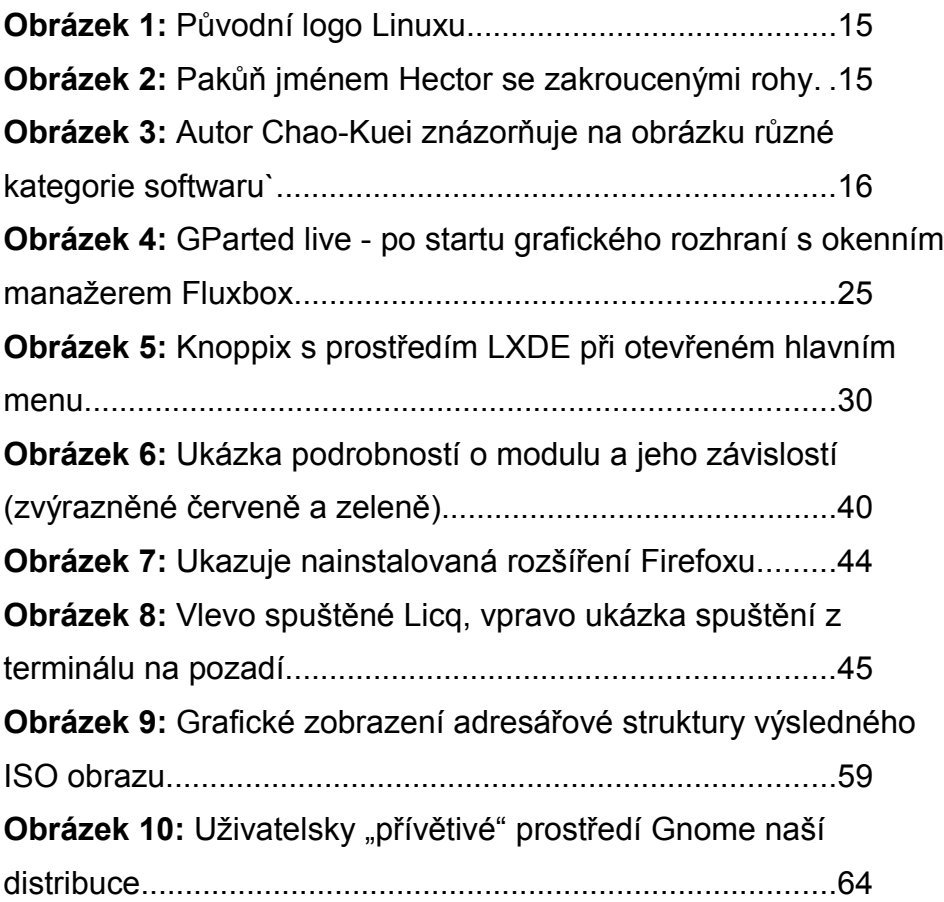

## **12 Přílohy**

## **A Obsah přiloženého DVD**

• DVD obsahuje poslední verzi live linuxové distribuce vytvořené v této práci

## **B Obsah přiloženého CD**

- vytvořený splashscreen (splash.xpm.gz)
- seznam všech souborů na přiloženém DVD (binary.list)
- seznam balíčků ve vytvořené live distribuci (binary.packages)
- vzorový LaTeX dokument (firstLennyTeX.tex)
- MD5 kontrolní součet ISO obrazu DVD (checksum.md5)
- konfiguraci Grubu (menu.lst)
- obrázek pozadí (moreblue-orbit-wallpaper-yahy.svg)